### EÖTVÖS LORÁND TUDOMÁNYEGYETEM rus Lorand i odomantiget<br>Természettudományi Kar

BSC. SZAKDOLGOZAT

# A Cassini-féle vetületek és térképészeti alkalmazásaik

Készítette: Nemes Krisztián Földtudományi BSc. Térképész - Geoinformatikus szakirány

Témavezető: Dr. Györffy János egyetemi docens ELTE IK Térképtudományi és Geoinformatikai Tanszék

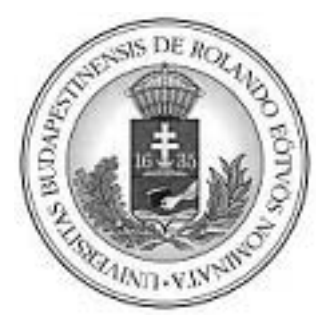

2010. május 15.

### Előszó

A dolgozat a térképészet egyik összetettebb fejezetével, a leképezésekkel foglalkozik. A folyamat lényege, hogy a Földet, mint felületet helyettesítjük valamely egyszerűsített geometriai formával (általában ellipszoiddal, vagy gömbbel), majd ezt vetületek segítségével a síkba képezzük. Dolgozatomban először megismerkedünk a vetülettan azon részeivel, melyek szükségesek a Cassini-féle vetületek bevezetéséhez. Majd a vetületeket vizsgáljuk meg, először a gömbről, majd ellipszoidról a síkba képezve. Ezek után a vetület alkalmazási területeiről esik néhány szó. Végül egyegy egyszerű számolóprogram segítségével összehasonlítjuk a két alapfelületről való leképezést, pontosság szempontjából. Célom, hogy a témát a lehető legérthetőbben vázoljam, és ábrákkal gazdagon illusztrálva segítsem elő annak megértését.

Köszönettel tartozom témavezetőmnek, Dr. Györffy Jánosnak a sok segítségért, az építő kritikákért, és a türelméért; Dr. Jesus Reyesnek a CorelDraw alkalmazásában, a testvéremnek – Nemes Gergőnek – pedig a szakdolgozat elkészítésében nyújott segítségéért. Köszönöm továbbá Dr. Timár Gábornak, hogy rendelkezésemre bocsátotta a II. katonai felmérés alkalmával készült Budapest térképet (8.1. ábra); Verebiné Dr. Fehér Katalinnak, Dr. Strenk Tamásnak és Dr. Varga Józsefnek a segítséget.

# Tartalomjegyzék

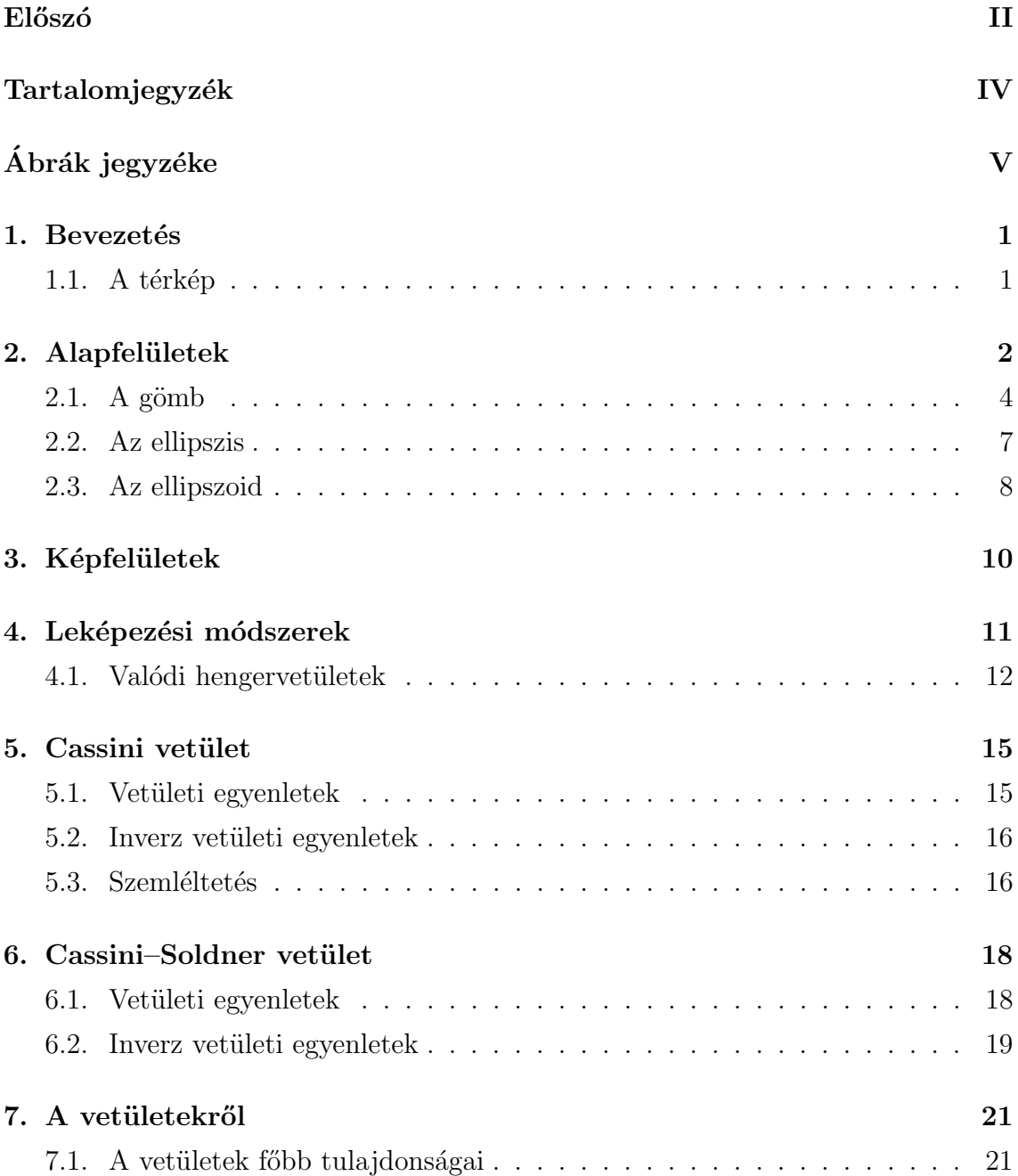

### $\begin{aligned} \text{TARTALOMJEGYZÉK} \end{aligned} \qquad \begin{aligned} \text{11.5} \\ \text{22.5} \\ \text{33.5} \\ \text{44.5} \\ \text{55.5} \\ \text{56.5} \\ \text{77.5} \\ \text{88.5} \\ \text{79.5} \\ \text{89.5} \\ \text{90.5} \\ \text{10.5} \\ \text{11.5} \\ \text{12.5} \\ \text{13.5} \\ \text{14.5} \\ \text{15.5} \\ \text{16.5} \\ \text{17.5} \\ \text{18.5} \\ \text{19.5} \\$

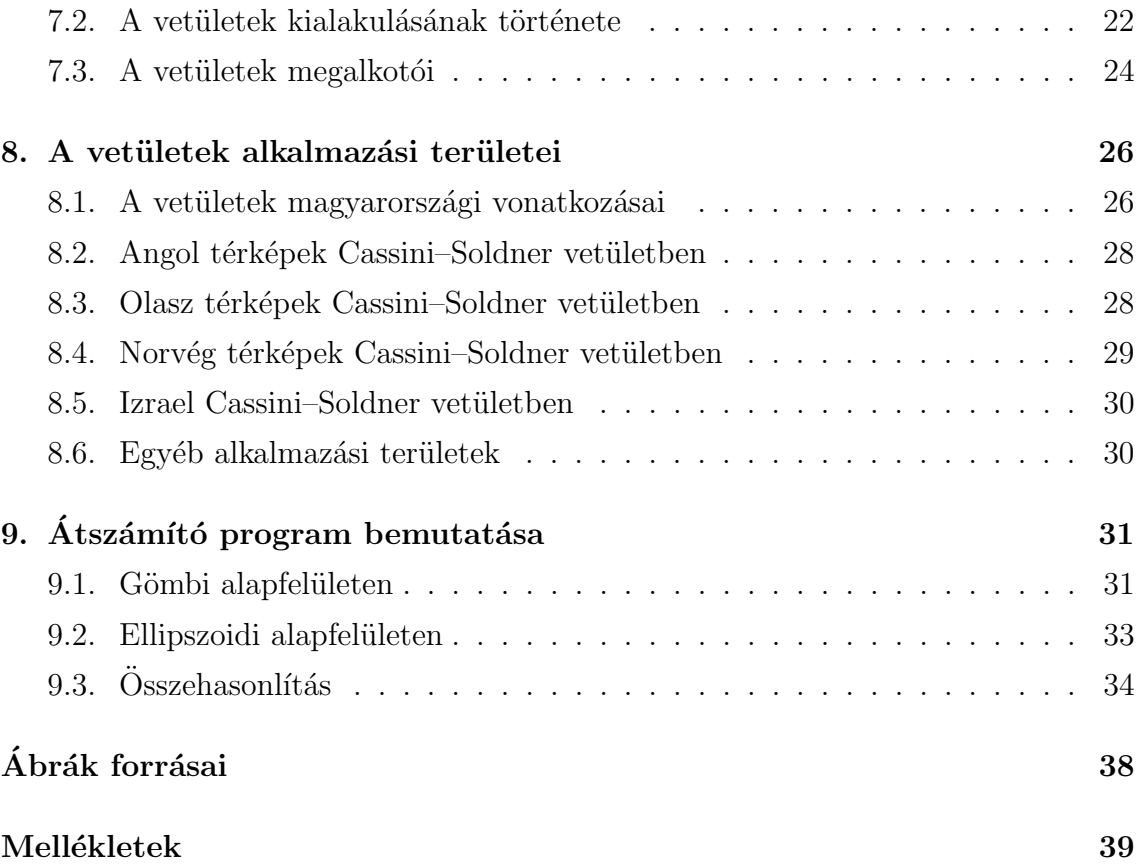

# Ábrák jegyzéke

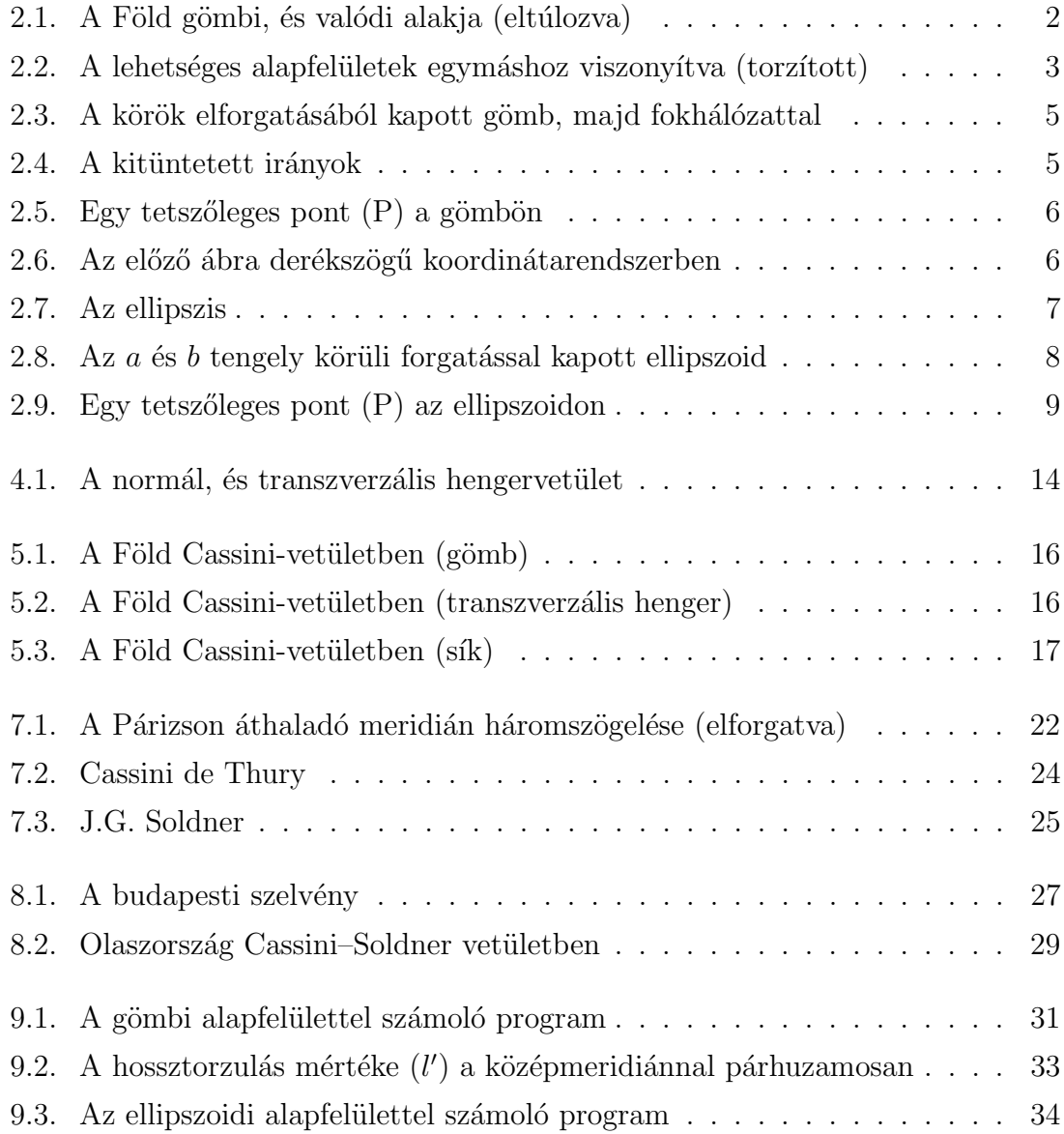

### 1. fejezet

### **Bevezetés**

### 1.1. A térkép

A térkép, mint eszköz nagyon régi találmány. Már az őskorból maradtak ránk olyan rajzok, melyek térképként funkcionáltak. A térkép lényege, hogy a Föld felszínét egyszerűsített formában, könnyen értelmezhető módon ábrázolja, általában a síkra leképezve. Pontosítva az előbb említett térkép-definíciót, a térkép a Földön és más égitesten vagy a világűrben található természeti és társadalmi jellegű tárgyak, jelenségek vagy folyamatok méretarány szerint kicsinyített, generalizált, magyarázó ábrázolása a síkban. Ahhoz, hogy térképet készítsünk – mely megfelel a mai elvárásoknak – három fő lépést kell megtennünk: ki kell választanunk a megfelelő alapfelületet, a képfelületet, melyre leképezünk, és magát a leképezés módját.

## 2. fejezet

### Alapfelületek

A térképészetben általában a Földet, mint égitestet tekintjük kiindulási felületnek, hiszen a rajta található objektumokat (folyók, hegyek, épületek, utak stb.) szeretnénk megjeleníteni. De mint tudjuk, a Föld felszíne igen egyenetlen az eltérő domborzati jelens´egek miatt: a legmagasabb pontja a Mount Everest a maga 8 848 méterével. Ezzel szemben a legmélyebb pontja a Mariana-árok, mintegy 11 000 méterrel a Csendes-óceán alján. Láthatjuk, hogy ez a magasságkülönbség nagyjából 20 000 métert tesz ki. A másik méretbeli torzulást a Föld saját tengelye körüli forgása adja. Ennek következtében az Egyenlítő környékén egy kicsit kidudorodik, míg a sarkoknál benyomódik, vagyis torzul.

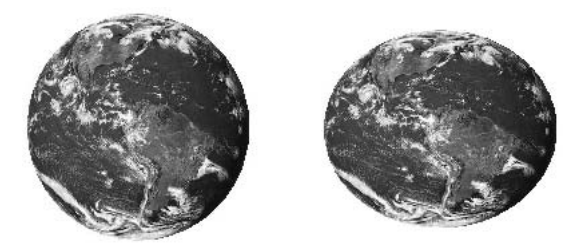

2.1. ábra. A Föld gömbi, és valódi alakja (eltúlozva)

Beláthatjuk, hogy ezt figyelembe véve igen nehéz lenne pontos matematikai formulákat adni a Föld alakjának leírására. Ahhoz, hogy egy felület alkalmazható lehessen alap- és képfelületként, három szabálynak kell eleget tennie:

- legyen folytonos
- $\bullet$  szabályos
- $\bullet\,$ zárt matematikai képlettel leírható

Az első két feltétel egyértelműen értelmezhető. A matematikai képlettel (vagy sorba fejtéssel) való leírásnak két módja van: két- vagy háromdimenzióban. Most tekintsük át a lehetséges alapfelületeket. Bár az alábbi kép kissé el van túlozva, mégis jól látszódik az egyes felületek közötti különbség.

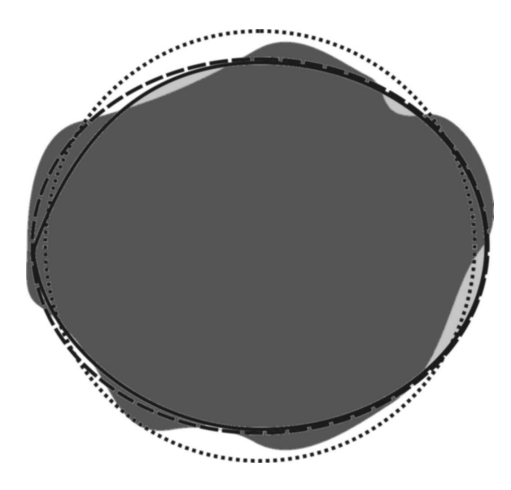

2.2. ábra. A lehetséges alapfelületek egymáshoz viszonyítva (torzított)

A 2.2 ábrán láthatóak az alapfelületek oldalnézeti metszetben. A sötétszürke színű alak a valódi Földalakot, a világosabb szürke szín a tengereket, óceánokat jelképezi. A folytonos vonal a geoidot, a szaggatott az ellipszoidot, míg a pontozott a kört szemlélteti.

• Valódi (fizikai) Földalak

Bár ez lenne a legpontosabb, hiszen figyelembe veszi a domborzatot is, mégsem alkalmazhatjuk alapfelületként, mert noha folytonos, de nem teljesül rá a szabályosság.

• Geoid

Geoidnak nevezzük azt a felületet – a Föld alakjából kiindulva –, ahol a nehézségi erők szintfelülete a nyugalmi tengerszinttel esik egybe. Ez már kevésbé pontos, és erre sem teljesül a szabályosság, így ez sem alkalmazható.

• Ellipszoid

Az ellipszoid közel áll a geoidhoz, kevésbé pontos ugyan, de előnye, hogy szabályos, és van rá matematikai formula. Így leginkább ezt alkalmazzuk, mint alapfelületet. Megemlítendő az úgynevezett geoidunduláció fogalma, ami lényegében a geoid és az ellipszoid közötti különbséget jelenti, értéke maximum 60 méter.

 $\bullet$  Gömb

A gömb pontatlan, mint alapfelület. Ez épp a szabályossága miatt adódik. Továbbá folytonos, és zárt matematikai képlettel leírható, tehát ez is alkalmazható, ha a pontatlanságból eredő hátrány elhanyagolható a használatából származó előnyök mellett.

A matematikai képlettel való megadásnak egy másik csoportosítása, hogy milyen formában kívánjuk megadni a képletet:

- egyenlet
- függvény
- $\bullet$  vagy paraméteres alak formájában

Nem csak térbeli alakzatok lehetnek alapfelületek. Akár a síkban ábrázolt kört, és ellipszist is vehetjük kiindulási alapnak.

Megjegyzés. Természetesen nem csak a Föld lehet a kiindulási felület. Bármely más égitest is lehet egy térkép alapja.

### $2.1.$  A gömb

Ha a kört valamelyik tengelye körül elforgatjuk, gömböt kapunk. A gömbnek – akár a körnek – a sugár (jele R) a legfontosabb paramétere. A gömb kiválóan alkalmas alapfelület a Föld egyszerűsített ábrázolására. Hogy alkalmazható legyen alapfelületként, szükség van egy hálózatra a felületén, mely segíségével a felület egy tetszőleges pontját egyértelműen azonosíthatjuk. Ez a hálózat hosszúsági (függőlegesen) és szélességi körökből (vízszintesen, másik neve a parallel kör) áll. A szélességi körök és a hosszúsági körök egymásra merőlegesek. Az így kapott hálót fokhálózatnak nevezzük.

Mind a szélességi, mind a hosszúsági köröknek van egy kitüntetett kezdőköre. Előbbinek általában az úgynevezett Egyenlítő, ami a leghosszabb szélességi kör (az ábrán kiemelve). A hosszúsági köröknél (meridiánoknál) általában megegyezés alapján jelölnek ki egy kitüntetett kört, amit kezdőmeridiánnak nevezünk. A leggyakrabban alkalmazott a Greenwich-en áthaladó hosszúsági kör, de megemlíthetjük még a ferrói és pulkovói kezdő hosszúsági kört is. A szélességi körök párhozamosan futnak, egyenlő távolságra egymástól. Ezt a távolságot fokban mérik, ahogy a

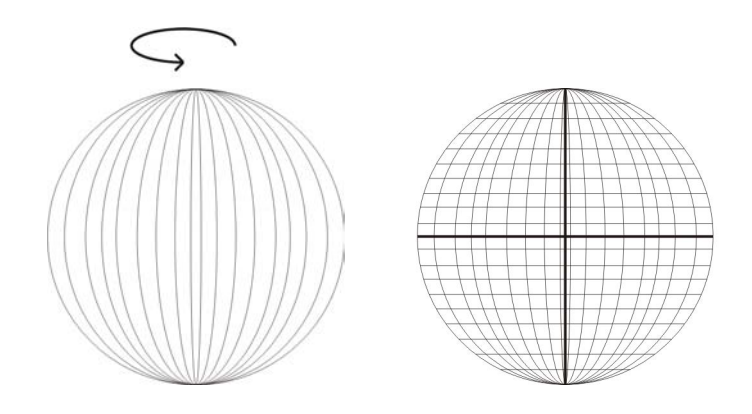

2.3. ábra. A körök elforgatásából kapott gömb, majd fokhálózattal

meridiánoknál is. A 2.3. ábrán láthatjuk, hogy a szélességi körök távolodva az Egyenlítőtől egyre rövidülnek. A legrövidebb szélességi kört már csak egy ponttal jelöljük. Ebben a pontban futnak össze a hosszúsági körök. Két ilyen pont létezik: az Egyenlítőtől "felfelé" találhatót Északi-sarknak (É), a tőle "lefelé" találhatót Délisarknak nevezzük (D). Fontos megemlítenem, hogy az előbb említett fokhálózatot az Egyenlítőtől É–D-i irányban 90°-ig számozzák, míg a meridiánokat a kezdőkörtől "balra" (nyugati Ny), és tőle "jobb" (keleti K) irányba 180°-ig számozzák.

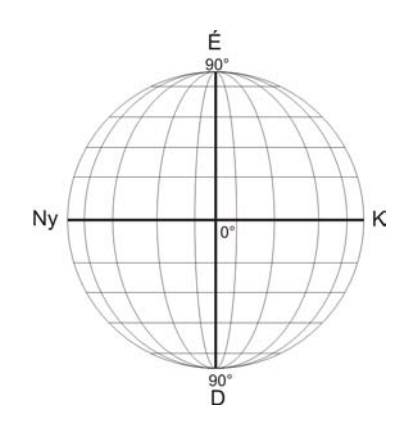

2.4. ábra. A kitüntetett irányok

Ahhoz, hogy egy – a gömb felszínén található – pontot egyértelműen azonosítsunk, tudnunk kell, hogy melyik hosszúsági, illetve melyik szélességi körön fekszik. Ezt az alábbi 2.5. ábra szemlélteti.

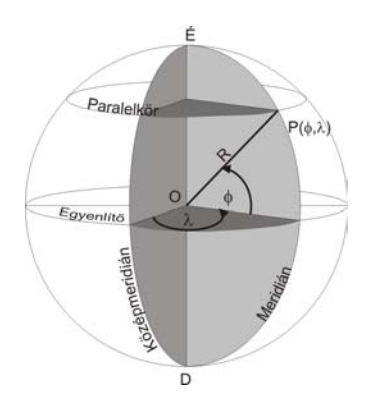

2.5. ábra. Egy tetszőleges pont  $(P)$  a gömbön

Első lépésként ki kell jelölnünk a kezdőmeridiánt. Ettől számítjuk annak a merindiánnak a távolságát, amelyen a pont fekszik. Ezt a távolságot a görög ábécé  $\lambda$ (kis lambda) betűjével jelöljük. A pont szélességi körének távolságát az Egyenlítőtől mérjük, ennek a jele a görög ábécé  $\varphi$  vagy másként  $\phi$  (kis fi) betűje. E két szög segítségével egyértelműen megadhatóak a pont térbeli derékszögű koordinátái, azaz  $x, y$  és z értékek:

$$
x = R\cos\left(\varphi\right)\cos\left(\lambda\right),\tag{2.1}
$$

$$
y = R\cos\left(\varphi\right)\sin\left(\lambda\right),\tag{2.2}
$$

$$
z = R\sin\left(\varphi\right). \tag{2.3}
$$

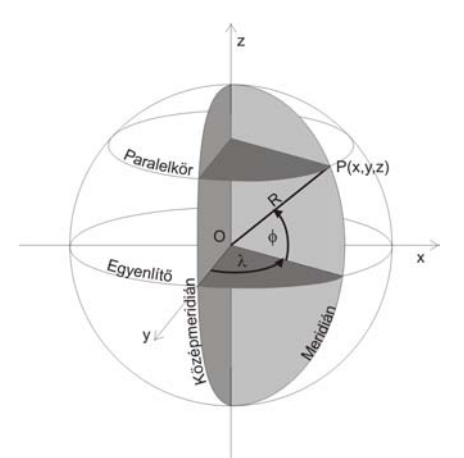

2.6. ábra. Az előző ábra derékszögű koordinátarendszerben

Az origo középpontú,  $R$  sugarú gömb egyenlete pedig az

$$
x^2 + y^2 + z^2 = R^2 \tag{2.4}
$$

képlettel írható fel.

#### 2.2. Az ellipszis

Az ellipszis görbe azon pontok mértani helye egy síkon, ahol a pontok két rögzített ponttól mért távolságának összege állandó. A két pontot fókuszpontnak vagy gyújtópontnak nevezzük  $(F1, F2)$ . Két fontos tengelye van: az egyik az úgynevezett főtengely, felét jelöljük  $a$ -nak, a másik a kistengely, felét jelöljük  $b$ -nek. Ha a féltengelyek értéke megegyezik, akkor r sugarú kört kapunk, ahol r a féltengely hossza.

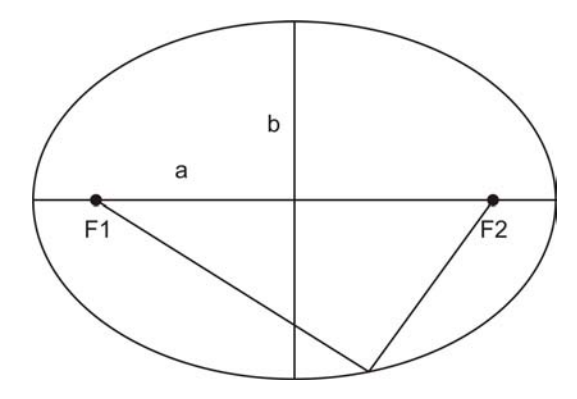

2.7. ábra. Az ellipszis

Az ellipszis másik fontos paramétere a lapultsága, jele:  $f$ . A lapultság mértéke a következő képlettel adható meg:

$$
f = \frac{a - b}{a}.\tag{2.5}
$$

Láthatjuk, hogy értéke a féltengelyektől függ, és mivel b mindig kisebb az  $a$ -nál (kivéve a kört, ahol egyenlőek, és f értéke ekkor pontosan 0, vagyis nincs lapultsága), ezért f értéke csak 0 és 1 közötti értéket vehet fel. Annál lapultabb egy ellipszis, minél nagyobb az  $a$  és  $b$  közötti különbség. Az egyenletből látszik, hogy  $a$  értéke nem lehet nulla. De ez egyértelmű, hiszen akkor már nem ellipszist kapnánk. A lapultság megadásának másik módja az úgynevezett első excentricitással történik, melynek jele e, kiszámításának képlete pedig

$$
e = \sqrt{\frac{a^2 - b^2}{a^2}}.
$$
\n(2.6)

Kisebb hasonlóságot fedezhetünk fel f és e képlete között. Ebből adódik a kérdés, hogy egymással milyen kapcsolatban állhatnak. Elvégezve a levezetést az alábbi képletet kapjuk  $f$ -re: √

$$
f = 1 - \sqrt{1 - e^2}.\tag{2.7}
$$

Az első excentricitás a továbbiakban még fontos szerepet kap.

#### 2.3. Az ellipszoid

Ha az ellipszist valamely tengelye  $(a, b)$  körül megforgatjuk, egy térbeli testet, ellipszoidot kapunk, ahogy azt a 2.8. ábrán is láthatjuk (citrom- és mandarinmodell). Az ellipszoidra is ugyanúgy érvényes a lapultság és az excentricitás fogalma.

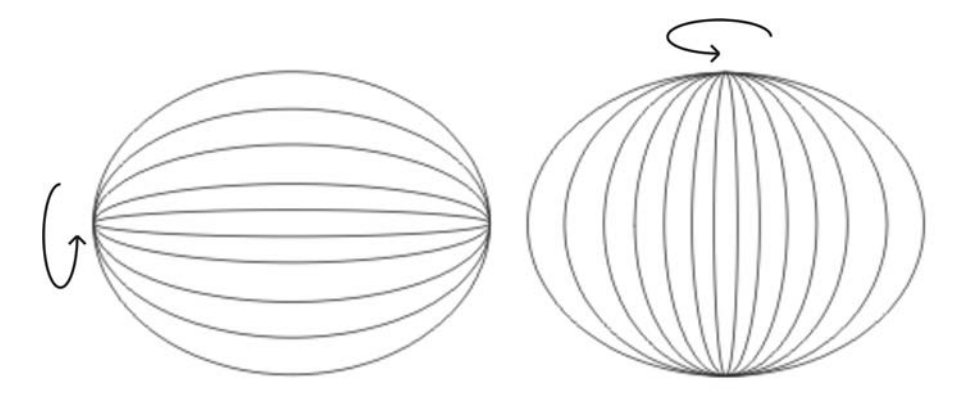

2.8. ábra. Az  $a$  és  $b$  tengely körüli forgatással kapott ellipszoid

A gömbhöz hasonlóan az ellipszoidot is fokhálózattal látjuk el. Itt is vannak parallelkörök, sugaruk pedig:  $R(\Phi) = N(\Phi) \cos(\Phi)$ , ahol  $N(\Phi)$  az úgynevezett harántgörbületi sugár. A meridiánok, mint ellipszisívek jelennek meg, simulókörüknek sugara az úgynevezett meridiángörbületi sugár  $(M(\Phi))$ .

Láthatjuk, hogy mind a kettő egy paramétertől függ, amit a görög ábécé  $\Phi$  (nagy fi) betűjével jelölünk, egy ellipszoid felszínén taláható pont geodéziai szélességét jelöli. A hosszúságát pedig a görög  $\Lambda$  (nagy lambda) betűvel jelöljük. A meridiángörbületi és a harántgörbületi sugarat az alábbi képletekkel adjuk meg:

$$
N\left(\Phi\right) = \frac{a}{\sqrt{1 - e^2 \sin^2\left(\Phi\right)}},\tag{2.8}
$$

$$
M(\Phi) = \frac{a(1 - e^2)}{(1 - e^2 \sin^2(\Phi))^{\frac{3}{2}}},
$$
\n(2.9)

ahol a a fél nagytengely hossza,  $e^2$  az ellipszoid excentricitásának négyzete,  $\Phi$  pedig az adott szélesség. Az ellipszoidnál is lehetőségünk van megadni a pont térbeli derékszögű koordinátáit:

$$
x = N\cos(\Phi)\cos(\Lambda),\tag{2.10}
$$

$$
y = N\cos(\Phi)\sin(\Lambda),\tag{2.11}
$$

$$
z = \frac{b^2}{a^2} N \sin(\Phi), \qquad (2.12)
$$

ahol  $N$  a harántgörbületi sugár,  $a$  a fél nagytengely hossza,  $b$  pedig a fél kistengely hossza.

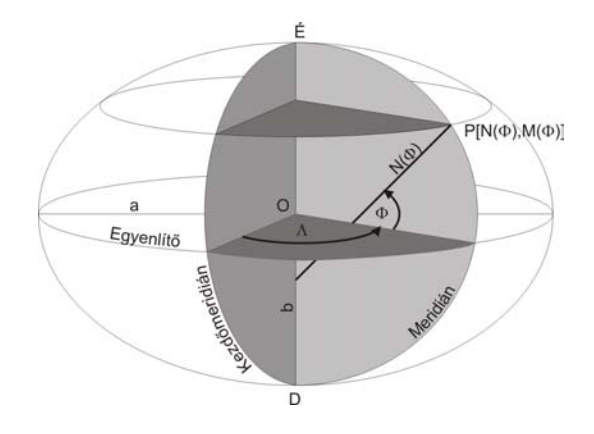

2.9. ábra. Egy tetszőleges pont  $(P)$  az ellipszoidon

## 3. fejezet

# Képfelületek

Képfelületnek nevezzük azt a felületet, ahová az alapfelületről leképezünk. A legtöbbször ez a felület egy sík, de általában ezt megelőzi egy másik felület, egy gömb, vagy henger, esetleg egy kúp. Az utóbbi kettő úgynevezett síkba fejthető felület, valamelyik alkotójuk mentén felvághatóak, és a síkba kiteríthetőek, és igazak rájuk a fentebb említett feltételek. Általában az adott felület palástját alkalmazzuk átmeneti felületnek. A síkra történő leképezés esetén rendszerint derékszögű koordinátarendszert alkalmazunk, ahol az  $x$  és  $y$  tengely valamely kitüntetett szélességi  $\acute{e}s$  hosszúsági kör egyenes vonalként levetített képe.

Megemlítendő még egy másik másik lehetséges módszer a síkban, a polárkoordináták alkalmazása. A számításokhoz sík-trigonometriát alkalmazunk.

A derékszögű koordinátarendszer x tengelye legyen a vízszintes tengely, az  $y$ tengely pedig a függőleges. Általában az alapfelületi kezdőmeridián és Egyenlítő metszéspontja adja a síkban a koordinátarendszer középpontját (az origo-t). Esetünkben a gömbről (5.1. ábra) egy transzverzális henger palástján át (5.2. ábra) a síkba képezünk (5.3. ábra). Ezt hármas leképezésnek is nevezik.

**Megjegyzés.** A geodéziában többnyire a függőleges tengelyt jelölik x-el, és az ettől az óramutató járásával megegyező irányba 90°-kal elforgatott (vízszintes) tengelyt pedig y-nal.

### 4. fejezet

# Leképezési módszerek

A térképkészítés folyamata egy felület pontjainak egy másik felület pontjaira történő matematikai leképezésén alapul. A vetületeket torzulásuk szerint három csoportra osztjuk:

- szögtartó
- $\bullet$  területtartó
- általános torzulású

A szögtorzulási modulus  $(i)$  definíciója szerint az egymást metsző görbék érintője által bezárt alapfelületi  $\delta$  és képfelületi  $\delta'$  szögekre vonatkozólag:

$$
i = \frac{\tan(\delta')}{\tan(\delta)}.\tag{4.1}
$$

Ha a térkép egy pontjában bármely irányok által bezárt szögre  $i = 1$ -nek adódik, akkor a térkép e pontban szögtartó. Ha a térkép minden pontjában szögtartás áll fent, akkor szögtartó vetületről beszélünk. Most vizsgáljuk meg, mikor területtartó egy vetület. Ehhez vegyünk egy alapfelületi  $\Delta f$  felületdarabot, mely tartalmaz egy P pontot. Ennek képe egy  $\Delta f'$  területű idom lesz a képfelületen. Most zsugorítsuk rá  $a P$  pontra az alapfelületi idomot úgy, hogy minden pontja egyenletesen konvergáljon P-hez, miközben  $\Delta f \rightarrow 0$ . Ha létezik a

$$
\tau = \lim_{\Delta f \to 0} \frac{\Delta f'}{\Delta f} \tag{4.2}
$$

határérték, akkor ezt nevezzük a területtorzulási vagy területi modulusnak. Ha a térkép egy pontjában  $\tau = 1$ , akkor a térkép e pontban területtartó. Ha a térkép minden pontjában területtartás áll fent, akkor a vetületet területtartónak nevezzük.

Egy vetület nem lehet egyszerre terület- és szögtartó is. Ha viszont se nem területtartó, se nem szögtartó az adott vetület, akkor azt általános torzulásúnak nevezzük.

Megjegyzés. Fontos megjegyezni, hogy egyetlen földi leképezés sem torzulásmentes.

Fel fogjuk használni a meridiánok és parallelkörök menti hossztorzulásokat differenciálhányadosok segítségével. Egy adott  $P$  pontra az egyenletek:

$$
h = \frac{\sqrt{\left(\frac{dx}{d\lambda}(\varphi_p, \lambda_p)\right)^2 + \left(\frac{dy}{d\lambda}(\varphi_p, \lambda_p)\right)^2}}{\cos(\varphi)},
$$
\n(4.3)

$$
k = \sqrt{\left(\frac{dx}{d\varphi}(\varphi_p, \lambda_p)\right)^2 + \left(\frac{dy}{d\varphi}(\varphi_p, \lambda_p)\right)^2},\tag{4.4}
$$

ahol h a  $\varphi_p$  parallelkör menti hossztorzulás a  $\lambda_p$  hosszúságon, k pedig a  $\lambda_p$  meridián menti hossztorzulás a  $\varphi_p$  szélességen. A  $\varphi_p$  parallelkör és a  $\lambda_p$  meridián által bezárt  $\Theta$  (teta) szög kotangense:

$$
\cot \Theta = \frac{\frac{\partial x}{\partial \lambda} (\varphi_p, \lambda_p) \frac{\partial x}{\partial \varphi} (\varphi_p, \lambda_p) + \frac{\partial y}{\partial \lambda} (\varphi_p, \lambda_p) \frac{\partial y}{\partial \varphi} (\varphi_p, \lambda_p)}{\frac{\partial y}{\partial \lambda} (\varphi_p, \lambda_p) \frac{\partial x}{\partial \varphi} (\varphi_p, \lambda_p) - \frac{\partial x}{\partial \lambda} (\varphi_p, \lambda_p) \frac{\partial y}{\partial \varphi} (\varphi_p, \lambda_p)}.
$$
(4.5)

#### 4.1. Valódi hengervetületek

Esetünkben a gömbi felületről a síkba képezünk le. Célunk, hogy az eddigi alapfelületi földrajzi koordinátákhoz síkbeli koordinátákat rendeljünk. A Cassini-féle vetületek úgynevezett transzverzális négyzetes hengervetületek, melyek a valódi hengervetületek csoportjába tartoznak.

A valódi hengervetületeknél mind a meridiánok, mind a parallelkörök párhuzamos egyenesként jelennek meg a térképen, és a meridiánok képei merőlegesek a parallelkörök képeire. A fentebb említett h és k fokhálózat menti hossztorzulások a következőképpen alakulnak:

$$
h = \frac{\sqrt{\left(\frac{dx}{d\lambda}\right)^2 + \left(\frac{dy}{d\lambda}\right)^2}}{\cos\left(\varphi\right)} = \frac{\frac{dx}{d\lambda}}{\cos\left(\varphi\right)} = \frac{c}{\cos\left(\varphi\right)} = \frac{\cos\left(\varphi_n\right)}{\cos\left(\varphi\right)},\tag{4.6}
$$

$$
k = \sqrt{\left(\frac{dx}{d\varphi}\right)^2 + \left(\frac{dy}{d\varphi}\right)^2} = \frac{dy}{d\varphi},\tag{4.7}
$$

ahol a c konstans értéke egyenlő a hossztartó parallelkör sugarának hosszával, ezért ez határozza meg annak helyét. Ha az Egyenlítőt választjuk hossztartónak, akkor  $c = 1$ , ha viszont a  $\pm \varphi_n$  szélességi kör hossztartó, akkor  $c = \cos(\varphi_n)$ . Ha  $c > 1$ , akkor nincs hossztartó parallelkör. Láthatjuk továbbá, hogy a hossztorzulások nem függenek  $\lambda$ -tól. Az utóbbi egyenlőségből (k) határozható meg az y vetületi egyenlet.

#### Meridiánban hossztartó valódi hengervetületek

Ha a vetület meridiánban hossztartó, akkor  $k = 1$ , vagyis

$$
\frac{dy}{d\varphi} = 1,\t\t(4.8)
$$

tehát

$$
y = \text{arc}(\varphi). \tag{4.9}
$$

Az  $x$  vetületi egyenlet megadása előtt tisztáznunk kell, hogy az Egyenlítő, vagy valamely más,  $\pm\varphi_n$  szélességi kör-e a hossztartó. Ha az Egyenlítő, akkor

$$
x = \text{arc}(\lambda),\tag{4.10}
$$

utóbbi esetben pedig

$$
x = \cos(\varphi_n) \arctan(\lambda). \tag{4.11}
$$

Most nézzük a parallelkör menti hossztorzulást. Általában igaz, hogy

$$
h = \frac{\cos(\varphi_n)}{\cos(\varphi)}.\tag{4.12}
$$

Hossztartó Egyenlítő esetén ez a

$$
h = \frac{1}{\cos\left(\varphi\right)}\tag{4.13}
$$

egyenletté módosul. A vetület általános torzulású, a területtorzulási modulus a

$$
\tau = h \cdot k = \frac{\cos{(\varphi_n)}}{\cos{(\varphi)}}\tag{4.14}
$$

képlet szerint alakul, míg a szögtorzulási modulus ( $2\Delta I_{\text{max}}$ ) esetén három lehetőség ´all fenn:

• ha  $|\varphi| < \varphi_n$ , akkor

$$
2\Delta I_{\max} = 2\arcsin\frac{1 - \frac{\cos(\varphi_n)}{\cos(\varphi)}}{1 + \frac{\cos(\varphi_n)}{\cos(\varphi)}} = 2\arcsin\frac{\cos(\varphi) - \cos(\varphi_n)}{\cos(\varphi) + \cos(\varphi_n)},\tag{4.15}
$$

• ha  $|\varphi| > \varphi_n$ , akkor

$$
2\Delta I_{\max} = 2\arcsin\frac{\frac{\cos(\varphi_n)}{\cos(\varphi)} - 1}{\frac{\cos(\varphi_n)}{\cos(\varphi)} + 1} = 2\arcsin\frac{\cos(\varphi_n) - \cos(\varphi)}{\cos(\varphi_n) + \cos(\varphi)},\tag{4.16}
$$

#### 4. FEJEZET. LEKÉPEZÉSI MÓDSZEREK <sup>14</sup>

• végül ha a vetület az Egyenlítőben hossztartó, akkor

$$
2\Delta I_{\text{max}} = 2\arcsin\frac{1-\cos\left(\varphi\right)}{1+\cos\left(\varphi\right)} = 2\arcsin\left(\tan^2\frac{\varphi}{2}\right). \tag{4.17}
$$

Eddig a meridiánban hossztartó hengervetületekkel foglalkoztunk. Létezik azonban a hengervetület Egyenlítőben hossztartó változata is. Ilyenkor négyzetes hengervetületről beszélünk (ismeretes még a francia "plate carrée" kifejezés is). A "négyzetes" jelző abból adódik, hogy a fokhálózat a megegyező sűrűségű szélességi és hosszúsági körök ábrázolása esetén négyzethálós lesz.

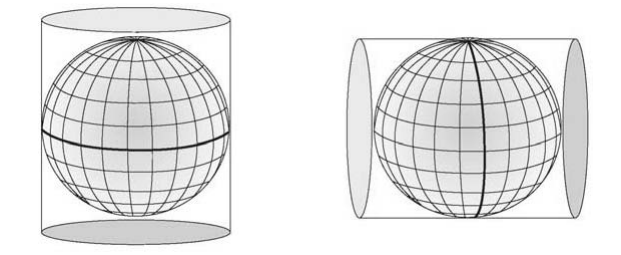

4.1. ábra. A normál, és transzverzális hengervetület

Transzverzális helyzetben (4.1. ábra) a középmeridiánra, mint segédegyenlítőre merőleges segédmeridiánok (azaz gömbi főkörök, mint geodéziai vonalak) lesznek hossztartók. A vetületi egyenletek az alábbiak szerint módosulnak (feltéve, ha az Egyenlítő képe az  $x$  tengely):

$$
x = \text{arc}(\varphi^*),\tag{4.18}
$$

$$
y = \cos\left(\varphi_n^*\right) \arccos\left(\lambda^*\right),\tag{4.19}
$$

ahol $\varphi_n^*$ a hossztartó segédparallelkör. Legyen a segédmeridián szerepét játszó középmeridián jele $\lambda_k.$ Ha  $\varphi_n^*=0,$ akkor a fokhálózat transzformációs egyenletei a következők:

$$
\sin\left(\varphi^*\right) = \cos\left(\varphi\right)\sin\left(\lambda - \lambda_k\right),\tag{4.20}
$$

$$
\sin(\lambda^*) = \frac{-\sin(\varphi)}{\sqrt{1 - \cos^2(\varphi)\sin^2(\lambda - \lambda_k)}}.\tag{4.21}
$$

Ezen egyenletek felhasználásával kapjuk az  $(5.1)$  és  $(5.2)$  egyenleteket, a vetületet pedig transzverzális négyzetes hengervetületnek, más néven a Cassini vetületnek nevezzük. Ennek ellipszoidi változata pedig Cassini–Soldner vetület.

### 5. fejezet

## Cassini vetület

#### 5.1. Vetületi egyenletek

A gömbi alapfelületről való leképezésnél az ismert pont  $\varphi$  és  $\lambda$  szögéből határozzuk meg a derékszögű koordinátarendszerben az adott pont  $x$  és  $y$  koordinátáit. Ehhez szükségünk van még egy másik ismert pont szögeire ( $\varphi_0$ ,  $\lambda_0$ ) is, és az adott gömbi alapfelület sugarára  $(R)$ . Ez a pont esetünkben a középmeridián és az Egyenlítő vonalának találkozása, azaz az origó. Ezek ismeretében az alábbi formulákkal határozzuk meg  $x$ -et és  $y$ -t:

$$
x = R \arcsin \left(\cos\left(\varphi\right) \sin\left(\lambda - \lambda_0\right)\right),\tag{5.1}
$$

$$
y = R \left\{ \arctan \left[ \frac{\tan (\varphi)}{\cos (\lambda - \lambda_0)} \right] - \varphi_0 \right\},\tag{5.2}
$$

$$
l' = \frac{1}{\sqrt{1 - (\cos(\varphi)\sin(\lambda - \lambda_0))^2}}.\tag{5.3}
$$

Az y-tengely a középmeridián mentén fut, az  $y$  észak felé növekszik, az  $x$ -tengely pedig erre merőleges,  $x$  kelet felé növekszik. A hossztorzulás mértékét az  $l'$  adja meg a középmeridiánnal párhuzamosan, erre merőleges irányban viszont mindig állandó az értéke.

#### 5.2. Inverz vetületi egyenletek

Ilyenkor a megadott  $x$  és  $y$  ismeretében visszaszámoljuk a pont  $\varphi$  és  $\lambda$  szögét. Az alábbi egyenletekkel kell számolnunk:

$$
\varphi = \arcsin\left[\sin\left(\frac{y}{R} + \varphi_0\right)\cos\left(\frac{x}{R}\right)\right],\tag{5.4}
$$

$$
\lambda = \lambda_0 + \arctan\left[\frac{\tan\left(\frac{x}{R}\right)}{\cos\left(\frac{y}{R} + \varphi_0\right)}\right],\tag{5.5}
$$

ahol  $\varphi_0$  értéke radiánban van megadva.

### 5.3. Szemléltetés

Képekkel bemutatva a leképezés menetét, először kiválasztunk egy tetszőleges gömbi alapfelületet (5.1. ábra), majd a gömb felszínét egy transzverzális – a 4.1. ábrán szemléltetett – hengerre képezzük (5.2. ábra).

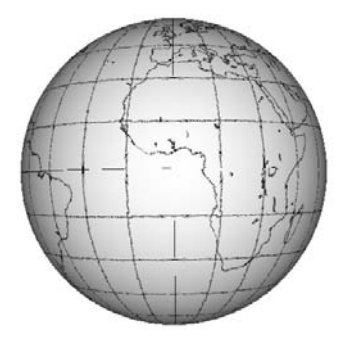

5.1. ábra. A Föld Cassini-vetületben (gömb)

Láthatjuk, hogy a nagyjából Guatemalavároson áthaladó középmeridián mentén nincs hossztorzulás, hiszen a henger itt érintkezik a gömbi alapfelülettel. Majd a

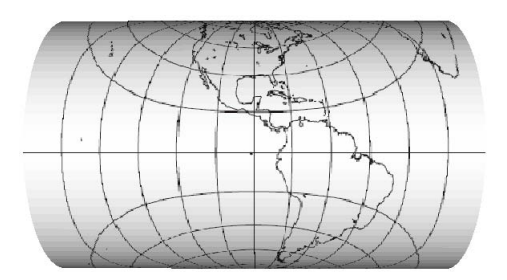

5.2. ábra. A Föld Cassini-vetületben (transzverzális henger)

henger palástját kiterítjük, és kapjuk a síkra leképzett képet az 5.3. ábrán. Ez az

ábra még jobban szemlélteti hoszztorzulás mértékét, távolodva a középmeridiántól (pl. Afrikánál).<br>

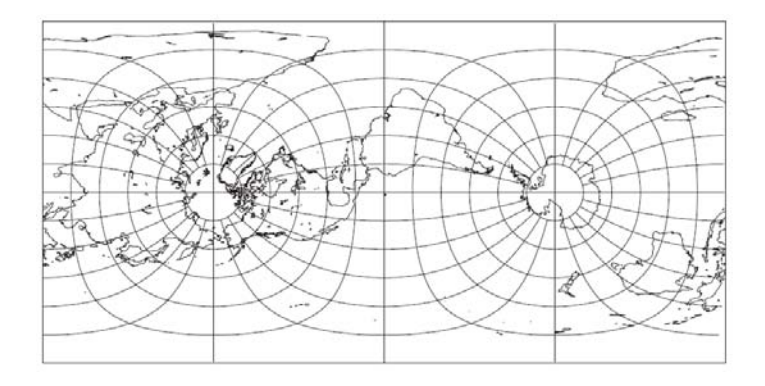

5.3. ábra. A Föld Cassini-vetületben (sík)

### 6. fejezet

## Cassini–Soldner vetület

#### 6.1. Vetületi egyenletek

Az ellipszoidról való leképezésnél a középmeridiánra merőleges geodéziai vonalak lesznek hossztartók (a középmeridián egy ellipszis, a rá merőleges geodéziai vonalak pedig matematikailag bonyolult térgörbék). A pontos koordinátaszámoláshoz a vetületet a középmeridiántól csak 3-4°-nyi távolságig alkalmazhatjuk. A tengelyek megegyeznek a gömbi leképezés koordinátatengelyeivel. A számoláshoz meg kell adnunk egy ismert ellipszoidi kezdőpont szögeit  $(\Phi_0, \Lambda_0)$ . Ha egy pont derékszögű koordinátarendszer-beli  $x, y$  koordinátáit akarjunk kiszámolni, akkor meg kell adnunk egy már – az ellipszoid felszínén található – ismert pont  $\Phi_0$ ,  $\Lambda_0$  szögeit, és az alábbi képletek (CLIFFORD J. MUGNIER 1979) [6] segítségével megkaphatjuk a keresett koordinátákat:

$$
x = N \left[ A - \frac{T A^3}{6} - (8 - T + 8C) \frac{T A^5}{120} \right],
$$
\n(6.1)

$$
y = M - M_0 + N \tan(\Phi) \left[ \frac{A^2}{2} + (5 - T + 6C) \frac{A^4}{24} \right],
$$
 (6.2)

$$
s = 1 + x^2 \cos^2(Az) \frac{\left(1 - e^2 \sin^2(\Phi)\right)^2}{2a^2 \left(1 - e^2\right)},
$$
\n(6.3)

ahol

$$
N = \frac{a}{\sqrt{1 - e^2 \sin^2(\Phi)}},\tag{6.4}
$$

$$
T = \tan^2(\Phi),\tag{6.5}
$$

$$
A = (\Lambda - \Lambda_0) \cos(\Phi), \qquad (6.6)
$$

$$
C = \frac{e^2 \cos^2(\Phi)}{1 - e^2},
$$
\n(6.7)

´es

$$
M = a \left[ \left( \frac{1 - e^2}{4} - \frac{3e^4}{64} - \frac{5e^6}{256} - \cdots \right) \Phi - \left( \frac{3e^2}{8} + \frac{3e^4}{32} + \frac{45e^6}{1025} + \cdots \right) \sin(2\Phi) + \left( \frac{15e^4}{256} + \frac{45e^6}{1024} + \cdots \right) \sin(4\Phi) - \left( \frac{35e^6}{3072} + \cdots \right) \sin(6\Phi) + \cdots \right].
$$
\n(6.8)

A  $\Phi_0$  és  $\Lambda_0$  értékeit radiánban kell megadnunk. Az s a hossztorzulás mértékét adja meg a kiválasztott  $Az$  azimut mentén, amit északi irányból kelet felé adunk meg radiánban. Láthatjuk, hogy  $\Phi_0$ -tól és x-től függ. Az N a már ismert harántgörbületi sugár, M pedig a középmeridián menti távolsága a  $\Phi$ -nek az Egyenlítőtől. M<sub>0</sub> ehhez hasonló, a  $\Phi_0$ -ra vonatkoztatva. Megjegyezendő, hogy a választott  $\Phi_0$  nem befolyásolja a vetítés alakját.

#### 6.2. Inverz vetületi egyenletek

Itt is hasonlóan járunk el, mint a gömbi alapfelület inverz vetületi egyenleteinél. Adott egy síkbeli pont  $x$  és  $y$  koordinátái derékszögű koordinátarendszerben, adott továbbá egy ellipszoidi kezdőpont  $\Phi_0$  és  $\Lambda_0$  értéke, és ezekből az alábbi képletek (CLIFFORD J. MUGNIER 1979) [6] segítségével számíthatjuk ki az ellipszoidi felületen keresett pont  $\Phi$  és  $\Lambda$  szögeit:

$$
\Phi = \Phi_1 - \frac{N_1 \tan(\Phi_1)}{R_1} \left[ \frac{D^2}{2} - (1 + 3T_1) \frac{D^4}{24} \right],
$$
\n(6.9)

$$
\Lambda = \Lambda_0 + \left[ D - T_1 \frac{D^3}{3} + (1 + 3T_1) T_1 \frac{D^5}{15} \right] \cos(\Phi_1), \tag{6.10}
$$

ahol

$$
\Phi_1 = \mu_1 + \left(\frac{3e_1}{2} - \frac{27e^3}{32} + \cdots\right) \sin(2\mu_1) + \left(\frac{21e_1^2}{16} - \frac{55e_1^4}{32} + \cdots\right) \n\sin(4\mu_1) + \left(\frac{151e_1^3}{96} + \cdots\right) \sin(6\mu_1) + \left(\frac{1097e_1^4}{512} - \cdots\right) \sin(8\mu_1) + \cdots,
$$
\n(6.11)

ahol $\Phi_1$ az a szélesség a középmeridiánnál, aminek ugyanaz az  $y$ koordinátája, mint a  $P(\Phi,\Lambda)$  pontnak.

$$
e_1 = \frac{1 - \sqrt{1 - e^2}}{1 + \sqrt{1 - e^2}},\tag{6.12}
$$

$$
\mu_1 = \frac{M_1}{a - \left(1 - \frac{e^2}{4} - \frac{3e^4}{64} - \frac{5e^6}{256} - \cdots\right)},\tag{6.13}
$$

$$
M_1 = M_0 + y,\t\t(6.14)
$$

ahol $M_0$ értékét szintén a (6.8)-as képletből kapjuk. Továbbá:

$$
T_1 = \tan^2 \left(\Phi_1\right),\tag{6.15}
$$

$$
N_1 = \frac{a}{\sqrt{1 - e^2 \sin^2(\Phi_1)}},\tag{6.16}
$$

$$
R_1 = \frac{a(1 - e^2)}{\sqrt{1 - e^2 \sin^2(\Phi_1)}},\tag{6.17}
$$

$$
D = \frac{x}{N_1}.\tag{6.18}
$$

# 7. fejezet

# A vetületekről

Most vizsgáljuk meg magát a Cassini–Soldner vetületet. Először a vetület tulajdonságairól lesz szó, majd a kialakulásának történetéről, és végül megemlítjük a vetület szerzőit.

#### 7.1. A vetületek főbb tulajdonságai

- $\bullet$  Transzverzális hengervetület
- Sem területtartó, sem szögtartó
- A középmeridián és az ettől 90°-ra levő meridiánok, illetve az Egyenlítő képe egyenes (amennyiben  $\varphi_0 = 0, \lambda_0 = 0$ )
- A többi meridián és szélességi kör görbeként jelenik meg
- Nincs hossztorzulása a középmeridiánnak, és a rá merőleges geodéziai vonalaknak.

A vetület gömbi alakja hasonló a normál hengervetülethez, más néven a Plate Carrée-hez. A különbség abban nyilvánul meg, hogy míg utóbbiban mind a szélességi, mind pedig a hosszúsági körök egyenesként vannak ábrázolva, előbbiben ezek összetett görbékből állnak, kivéve a fentebb említett Egyenlítő, középmeridián és a tőle 90°-ra levő meridiánok, ahogy azt az 5.3 képen is láthatjuk. Az is észrevehető (pl. a már említett Afrikánál), hogy a középmeridiántól távolodva a hossztorzulás mértéke gyorsan növekszik. Mindezek ellenére a Cassini-vetület kiválóan alkalmas olyan területek ábrázolására, melyek észak - dél irányban kiterjedtebbek (mint Nagy-Britannia). Bár se nem terület-, se nem szögtartó, mégis a kettő közötti kompromisszumos megoldás. Az ellipszoidi alak számításához szükséges képletek a Transzverzális Mercator vetület képleteinek módosításai, és csak pár fokig alkalmazhatóak a középmeridiántól mindkét irányba [6].

Megjegyzés. A Cassini vetületet nevezték még "vetületnélküli" rendszernek is. Ez az elnevezés főleg a geodéták között terjedt el. A név a vetület pontatlanságából adódik, ami körülbelül 3 méter, ez pedig már túl sok ahhoz, hogy a geodéták pontosnak nevezzék.

#### 7.2. A vetületek kialakulásának története

A vetületet Cassini de Thury találta fel, a híres Jean-Dominique Cassini unokája. 1745-től francia térképek készítésekor alkalmazták, míg le nem váltotta a Bonne vetület 1803-ban. A vetület a szélességi és hosszúsági vonalak ábrázolása helyett (kivéve a középmeridiánt) négyzetes rendszert használt, derékszögű koordinátarendszerrel. A Párizson áthaladó meridián képezte az egyik tengelyt (7.1. ábra).

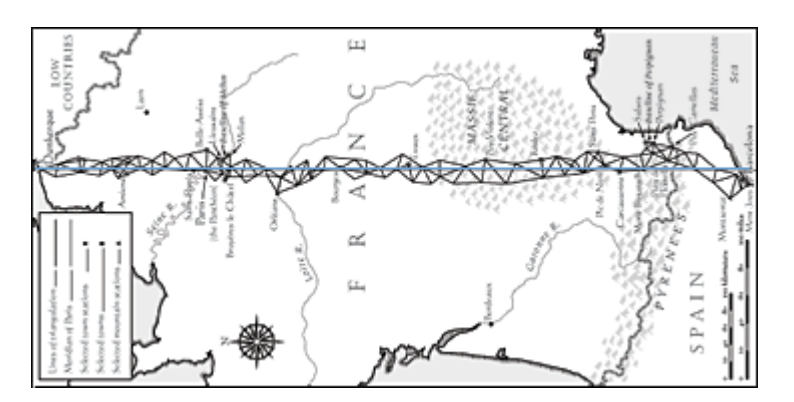

7.1. ábra. A Párizson áthaladó meridián háromszögelése (elforgatva)

Ez a meridián hossztorzulásmentes volt, köszönhetően a pontos felméréseknek. A párizsi meridián első felmérésére a XVII. században került sor, Jean Picard  $(1620-1682)$  francia csillagász jóvoltából. Először csak a meridián egy kis szakaszát mérte fel, 1668-tól 1670-ig. 13 évvel később Philippe de la Hire (1640-1718) francia geodéta és matematikus, és J. D. Cassini (1625-1712) francia csillagász mérték fel a meridiánt, és olyan eredményre jutottak, miszerint a Föld nem lapult, hanem megnyúlt alakú. A probléma megoldását a mérőműszerek és a mérés pontosítása jelentette. J. D. Cassini fia, Jacques Cassini (1677-1756) francia csillagász és fizikus

a merőleges főkörök mentén végzett fokméréseket, annak érdekében, hogy bebizonyítsa, a Föld valóban lapos, és nem megnyúlt (2.8. ábra).

Franciaország háromszögelési hálózata 1733 és 1740 között készült el. A hálózat szerkezete láncolatokból és egy koszorúból állt. A láncolatokat a párizsi meridiánív  $\acute{e}s$  a Párizson áthaladó merőleges főkör, valamint két további – a párizsitól egyenlő távolságra É-ra és D-re fekvő – merőleges főkör alkotta. Maga a koszorú az országhatáron és a tengerparton futott körbe. Az egész országot lefedő hálózat 18 alapvonalra támaszkodott és 400 háromszögből állt. A háromszögelés folyamata egyszerű trigonometriai számításokon alapult. Az eljárás a holland geodéta és matematikus, Willebrord Snellius (1581-1626) nevéhez fűződik. A folyamat lényege az volt, hogy a meridiánív hosszának kiszámítása az erre a célra kifejlesztett háromszögelési láncolat segítségével történt. Szükség volt egy alapvonalra, amiből háromszöget mértek, majd a kapott két új oldal (vonal) lett a következő (és az előzőhöz kapcsolódó) háromszögek alapvonala. A háromszög oldalainak hosszát sinus- és cosinustétellel számolták ki. A meridiánirányú oldalak kiszámolásához szükség volt a háromszögoldalak azimutjára is, amit csillagászati úton határoztak meg. Így tehát a kiszámolt meridiánirányú oldalak hosszának összegéből kapták a meridián hosszát.

1792 és 1798 között a meridiánív teljes európai szakaszát lemérték, a hálózatot pedig kiterjesztették Bécs és Anglia felé. A merőleges főkörök menti fokmérések jeletős szerepet játszottak a Cassini-féle vetület létrejöttében is.

A leképezés menetét később J. G. von Soldner vizsgálta, és ez vezetett el a XIX. század elején (1810) az ellipszoidi formulákhoz, és ettől kezdve lett a vetület neve Cassini–Soldner. Bár a vetületet manapság már kiszorította az úgynevezett Transzverzális Mercator vetület (ami igaz nagyon hasonlít hozzá, de szögtartó), még napjainkban is alkalmazzák sok országban, és főleg ezt a vetületet használták topográfiai térképezésre a XX. századig.

#### 7.3. A vetületek megalkotói

Mint a legtöbb vetületi rendszert, ezt is a feltalálóiról nevezték el. Esetünkben ez a két személy Cassini és Soldner:

#### Cassini (1714 - 1784)

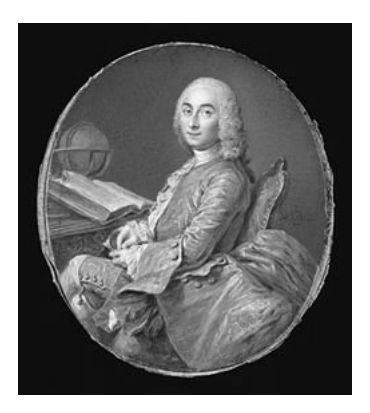

7.2. ábra. Cassini de Thury

Teljes nevén César-François Cassini de Thury, de nevezték még Cassini III-nak is. 1714. június 17-én született Thury-sous-Clermont-ban, Franciaországban. 1735-ben, 21 évesen már a Francia Tudományos Akadémia levelező tagja lett, mint csillagász 1741-ig, majd 1745-tól már rendes tag lett. Apja nyomdokait követve 1756-tól folytatta a felméréseket. 1744-ben kezdte el megalkotni Franciaország topográfiai térképét, ami mérföldkőnek számított a térképészet történetében. Főbb munkásságai:

- La méridienne de l'Observatoire Royal de Paris (1744)
- A Cassini-féle transzverzális négyzetes hengervetület  $(1745)$
- Description géometrique de la terre (1775)
- Description géometrique de la France (1784)

Az utolsó munkáját fia fejezte be, hiszen Cassini 1784. szeptember 4-én feketehimlőben meghalt.

#### Soldner (1776 - 1833)

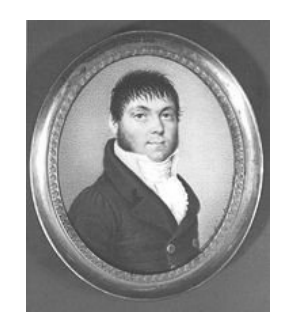

7.3. ábra. J.G. Soldner

Teljes nevén Johann Georg von Soldner, aki egy német származású fizikus, matematikus, és csillagász volt. 1779-től Berlinben, majd később (pontosan 1808tól) Münchenben dolgozott. 1776. július 16-án született Feuchtwangen-ben, egy farmer fiaként. Kiváló matematikai érzéke hamar megmutatkozott: apja földjének méretét saját módszereivel becsülte meg. Minden éjjel matematikát tanult, és térképeket nézegetett. 1796-ban magántanuló lett, nyelveket és matematikát tanult Ansbach-ban. 1797-ben Berlinbe ment, ahol geodétaként dolgozott a csillagász Johann Elert Bode keze alatt, és közben folyamatosan fejlesztette tudását új csillagászati és földmérési ismeretekkel. 1804 és 1806 között Ő lett a vezetője az Ansbach felmérését végző csoportnak. Majd 1808-ban Joseph von Utzschneider meghívására Münchenbe ment, ahol a háromszögeléssel foglalkozott az újonnan alakult Adófelmérési Bizottság megbízásából. 1815-ben csillagásznak jelölték, és tagja lett a Müncheni Tudományos Akadémiának. 1828-tól májbetegségben szenvedett, majd 1833. május 13-án meghalt. Főbb munkásságai:

- $\bullet$  A Ramanujan-Soldner állandó
- $\bullet$  A Soldner-féle koordinátarendszer
- Az Euler-Mascheroni állandó megadása 24 tizedesjegyre
- A Cassini-féle transzverzális négyzetes hengervetület kiterjesztése ellipszoidra (1810)

### 8. fejezet

## A vetületek alkalmazási területei

Ebben a fejezetben a Cassini–Soldner vetület alkalmazási területeiről lesz szó. Olvashattuk, hogy a vetületet napjainkra kiszorította a Transzverzális Mercator vetület, de így is sok ország alkalmazta topográfiai térkép készítésekor. Azt is láthattuk, hogy általában olyan országok ezek, melyek É–D irányú kiterjedése nagyobb, mint Ny–K felé. Először a magyarországi alkalmazásról lesz szó [8], majd további országok kerülnek bemutatásra.

#### 8.1. A vetületek magyarországi vonatkozásai

Magyarországon először a Habsburg Monarchia II. katonai felmérése során alkalmazták a Cassini–Soldner vetületet, mégis, STRENK (1985) szerint már az I. katonai – úgynevezett Jozefiánus – felmérés (1763-1785) vetülete is transzverzális négyzetes hengervetület (azaz Cassini vetület) szerű volt, a szakirodalomban azonban egységesen vetületi és geodéziai alap nélküli térképrendszerként ismerték (BOD 1982; STEGENA 1986; VAGÁCS 1999).

#### A II. katonai felmérés

A II. katonai felmérés (1806-1869) – másnéven a Franciskánus felmérés – vetülete már inkább nevezhető Cassini–Soldner féle vetületnek, azaz annak csak egy közelítésének. Ennek oka a háromszögelés pontatlanságából adódik. A hálózat elsőrendű háromszögekből állt, 40-50 km hosszú oldalakkal, majd később sűrítették azokat negyed/ötöd rendű pontokig. A belső szögeknél ügyeltek arra, hogy lehetőleg csak  $60°$ körüli szögekkel kelljen számolniuk. Az új háromszögek számításánál felhasználták a középmeridiánra merőleges vonalak hossztorzulásának állandóságát. Azonban a térképen a keletkező új háromszög helyén – attól függően, hogy az melyik másik háromszögekből keletkezett – szakadások jelentkeztek, főleg a középmeridiánnal párhuzamos irányban. A probléma oka a figyelmen kívül hagyott hossztorzulás volt, ami a háromszögelések közben jelentősen felhalmozódott. A mértéke többszáz kilométeres távolságokban akár több kilométer is lehetett. Tehát a pontosság attól függött, milyen útvonalon (melyik háromszögeken keresztül) jutottak el az adott ponthoz. Ez különböző útvonalakon más és más koordinátaértéket jelentett. Ezért nevezik a felmérés vetületét vetület nélküli rendszernek [7].

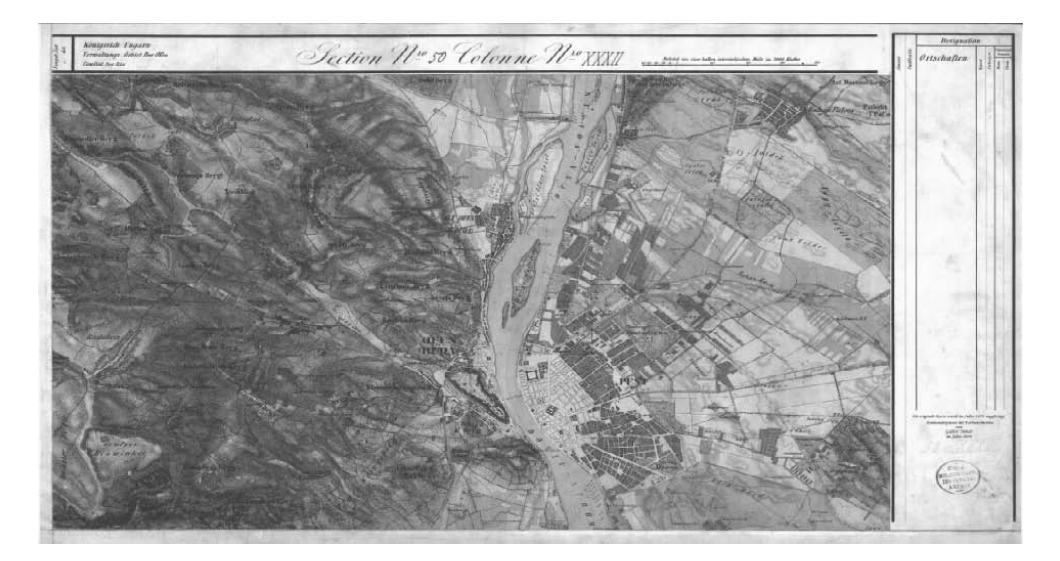

8.1. ábra. A budapesti szelvény

A szelvények méretaránya 1 : 28 800, a részletesebbeké (ún. Spezialkarte) pedig Magyarországon 1 : 144 000. A részletes térképek 3x3 felmérési szelvény által mutatott területet ábrázolnak. Georeferenciát csak a részletes térképeken találunk, a térkép keretén a földrajzi fokhálózat fok-perc pontossággal van feltüntetve. A hosszúságok a ferroi kezdőmeridiántól vannak számozva, 17° 39′ 46, 02"-re a ma használatos greenwichi kezdőmeridiántól. A hálózat kezdőpontja a bécsi Stephansdom  $(\Phi = 48° 12' 34", \Lambda_G = 16° 22' 29")$  legmagasabb pontja volt. A Magyar Királyság területére már más kezdőpontot alkalmaztak. Ez a hossztorzulás mértékének növekedése miatt vált szükségessé. A szorosan vett magyarországi területek kezdőpontja a gellért-hegyi csillagvizsgáló keleti tornya ( $\Phi = 47° 29' 14, 97''$ ,  $\Lambda_F = 36° 42' 51, 57''$ ) volt. Az Erdélyi Fejedelemség területén szintén kijelöltek egy új kezdőpontot, a Nagyszebentől ÉNY-ra levő Vízaknát ( $\Phi = 45^{\circ} 50' 25, 13''$ ,  $\Lambda_F = 41^{\circ} 46' 32, 71''$ ). A mai Horvátország területén pedig az ivanicsi zárdatorony ( $\Phi = 45° 44' 21, 25", \Lambda_F =$  $34°05'09, 16"$  adta a kezdőpontot [9].

A részletes térképek (1:144 000) szelvényezése és számozása a következőképpen történt: az oszlopokat (Colonne) betűkkel, a sorokat (Sectio) számokkal látták el. A betűk nyugatról kelet felé növekednek az abc-nek megfelelően, míg a számok  $\alpha$ északról déli irányba. A felmérési – 1:28 800-as méretarányú – térképeket hasonló módon szelvényezték, viszont itt az oszlopokat római számok jelölték.

JANKÓ (2001) szerint a Cassini–Soldner vetületet nem minden területen követték következetesen, ezért ezeken a területeken a térképnek nincs vetülete.

A térképek alapfelülete Bod (1982) szerint a Zach–Oriani hibrid ellipszoid:  $a =$  $6\,376\,130\,m$ , míg a lapultság  $1/310$  (amely az ellipszoid nagy féltengelyét a Zachellipszoidból, míg a lapultságát az Oriani-ellipszoidból származtatja).

#### 8.2. Angol térképek Cassini–Soldner vetületben

Angliában a Brit Katonai Térképészeti Intézet (Ordnance Survey) alkalmazta a vetületet, egészen 1945-ig. Az első térkép, ami ezzel a vetülettel készült, az úgynevezett "Old Series one-inch maps of England and Wales", a felmérése 1805-től 1873-ig tartott. Két kezdőmeridiánja van, az ország déli részéhez Greenwich, az északihoz pedig Delamere.

Irország felmérésekor (1825-től) kiválasztottak egy pontot, ami nagyjából a felmérendő terület közepén helyezkedik el, és az ezen a ponton átmenő meridiánt választották ki kezdőmeridiánként. Így a hossztorzulás mértékét egyenletesen el tudták osztani a területen. Ezt a módszert később (1840 után) Nagy-Britanniára is alkalmazták.

Az I. Világháború alatt a Cassini-vetülettel készült térképek használhatatlanná váltak a tüzérség számára, hiszen a szögtorzulások miatt lehetetlenné vált a pontos célzás, ezért 1931-től áttértek a Transzverzális Mercator vetületre [2].

#### 8.3. Olasz térképek Cassini–Soldner vetületben

Olaszországban a kataszteri felmérés kezdete 1886-ra tehető. A választott vetület a Cassini–Soldner lett. Az ország északi és középső területeihez az alapfelület a Genova Dátum 1874, a vetületi kezdőpont pedig  $\Phi_0 = 44° 25' 08, 48", \Lambda_0 = 8° 55' 21, 08"$ lett,  $\alpha_0 = 117°31'08,86"$ -es azimuttal Monte del Telegrafo felé. Dél-Olaszország  $\acute{e}s$  Szicília felméréséhez használt alapfelületnek a Castanea delle Furle Dátumot választották, kezdőpontja pedig  $\Phi_0 = 38° 15' 53, 38", \Lambda_0 = 15° 31' 18, 435", \alpha_0 =$ 

 $271°09'16, 26"$ -es azimuttal Milazzo felé. Szardínia felmérésekor a Guardia Vecchia Dátumot alkalmazták,  $\Phi_0$  = 41° 13′ 21, 15",  $\Lambda_0$  = 9° 23′ 59, 21"-es középponttal, és  $\alpha_0 = 156°51'01, 34"$ -es azimuttal La Curi felé. A választott dátumok alapját a Bessel-féle ellipszoid képezte [4].

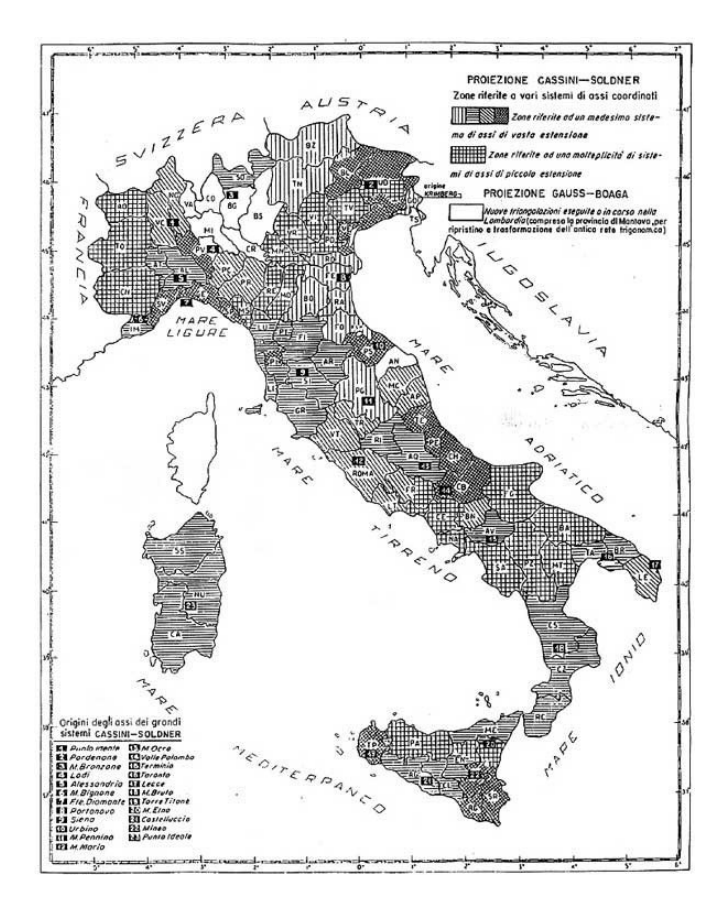

8.2. ábra. Olaszország Cassini–Soldner vetületben

#### 8.4. Norvég térképek Cassini–Soldner vetületben

A Norvég Térképészeti Intézet (NGO) 1833-ban jött létre. 1854-től nagy szaktudással és megfelelő eszközökkel új térképek készítésébe kezdett. Az első térképek a Cassini–Soldner vetületben készültek, Svandberg 1805-ös ellipszoidi alapfelülettel, ahol  $a = 6376797 m$ , míg a lapultság 1/304.2506. A kezdőpont pedig  $\Phi_0 =$  $59° 54' 44"$ ,  $\Lambda_0 = 10° 43' 22, 5"$  volt.

1844-ben az ellipszoidi alapfelületet Bessel 1841-esre cserélték, és folytatták a térképek kiadását egészen 1890-ig. 1891-től a Cassini–Soldner vetületet leváltotta a poliéder vetület [3].

#### 8.5. Izrael Cassini–Soldner vetületben

A Cassini–Soldner vetületben készült izraeli térképeket "Israeli Cassini Soldner"-nek is nevezik. Az alapfelület a Clarke 1880-as ellipszoid, módosítva:  $a = 6378300 m$ , míg a lapultság 1/293.466. A kezdőpontja pedig  $\Phi_0 = 31°44'3''$ ,  $\Lambda_0 = 35°12'43, 5''$ volt. Ahhoz, hogy elkerüljék a negatív koordinátákat, a kezdőpontot északra tolták 1000000 egységgel. A vetületet később a Transzverzális Mercator vetület váltotta le.

#### 8.6. Egyéb alkalmazási területek

A vetületet használták még Németországban, Cipruson, a volt Csehszlovákia területén, Dániában, a volt Német Szövetségi Köztársaság területén, és Malajziában is (Clifford J. Mugnier 1985).

### 9. fejezet

# Átszámító program bemutatása

A vetülethez készítettem két programot, melyek a földrajzi koordinátákból kiszámítják a síkbeli derékszögű koordinátákat, az első program a gömbi alapfelülettel, míg a második az ellipszoidival számol. A programok Microsoft Visual Basic 6.0-ban íródtak, a programkódok mellékelve megtalálhatóak.

### 9.1. Gömbi alapfelületen

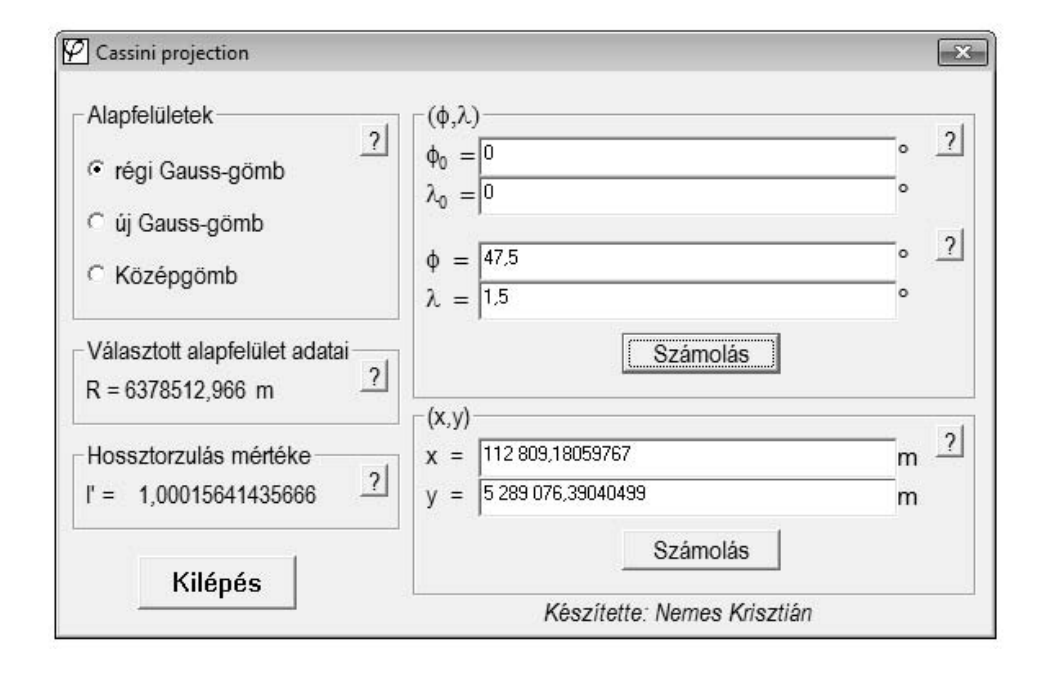

9.1. ábra. A gömbi alapfelülettel számoló program

A gömbi alapfelülettel számoló program a feltaláló Cassini de Thury után a "Cassini-projection.exe" nevet kapta, és az általa levezetett képletek segítségével

| Név             | R(m)        |
|-----------------|-------------|
| Régi Gauss-gömb | 6378512,966 |
| Új Gauss-gömb   | 6379743,001 |
| Középgömb       | 6371100     |

végzi a számolást. Először ki kell választanunk a kívánt alapfelületet, amivel számolni akarunk. Három gömb választható:

9.1. táblázat. Választható gömbi alapfelületek

A gömbök a sugaruk nagyságában térnek el egymástól. A régi Gauss-gömböt Carl Friedrich Gauss, német matematikus találta fel, és először Franz Horsky alkalmazta hazánkban 1857-ben. Ez az ún. magyarországi Gauss-gömb. Az új Gaussgömböt 1975-től alkalmazták hazánkban. A középgömb alatt a közepes sugarú Földet értjük. Már tudjuk, hogy a Föld kicsit lapított a sarkok felé, ott a sugár nagysága 6 356 752 méter, míg az Egyenlítőnél nagyobb, 6 378 137 méter. Igy az átlagos Föld-sugár nagysága a programban 6 371 100 méter (GYÖRFFY).

Megjegyzés. A Föld sugarára különböző forrásokból más-más értéket találni.

Az alapfelület után meg kell adni egy kezdőpontot  $(\varphi_0, \lambda_0)$ . Ez után két lehetőségünk van: egy megadott  $\varphi$ ,  $\lambda$  szögű gömbi pontnak kiszámíttatjuk a derékszögű koordinátarendszerbeli  $x, y$  koordinátáját, vagy egy megadott  $x, y$  koordinátájú pont gömbi  $\varphi, \lambda$  szögét íratjuk ki a programmal. Ha az első lehetőséget választjuk, akkor a program kiszámítja a megadott meridián menti hossztorzulás mértékét  $(l')$ .

Láthatjuk, hogy minél jobban távolodunk a középmeridiántól, a torzulás mértéke annál nagyobb lesz. A középmeridiántól 90°-ra levő meridiánnál előforduló torzulást már nem is érdemes ábrázolni a grafikonon, hiszen a hossztorzulás értéke a végtelenbe tart. 10-szeres hossztorzulás mellett már nem érdemes számolni, ezért a grafikon is csak a 84. fokig mutatja a hossztorzulás alakulását. A 89. fokhoz közeledve ez már több, mint 720-szoros volna.

Az ablakon található kérdőjelet ábrázoló gombok segítséget nyújtanak a program használatához.

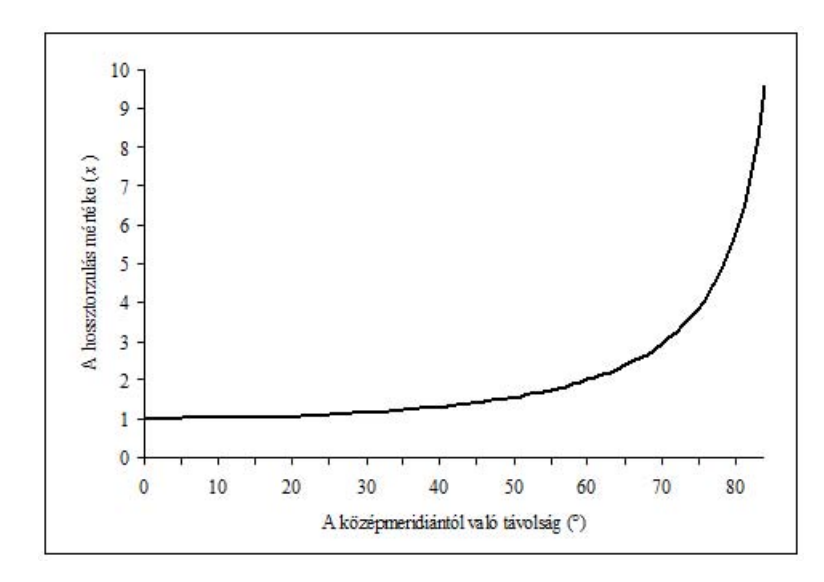

9.2. ábra. A hossztorzulás mértéke  $(l')$  a középmeridiánnal párhuzamosan

### 9.2. Ellipszoidi alapfelületen

Az ellipszoidi alapfelülettel számoló program pedig J. G. Soldner után a "Soldner projection.exe" nevet kapta. A program a már fentebb bemutatott képletekkel számol, működése teljes mértékben megegyezik a másik programéval. Itt több alapfelület közül választhatunk:

| Név            | a(m)        | b(m)          |                  | e          |
|----------------|-------------|---------------|------------------|------------|
| <b>Bessel</b>  | 6377397,155 | 6356078,965   | 1/299, 1528434   | 0,08169683 |
| Clarke         | 6378206,4   | 6356583,8     | 1/294,9786982    | 0,08227185 |
| Hayford        | 6378388,0   | 6356912,0     | 1/279,0          | 0,08199179 |
| Kraszovszkij   | 6378245,0   | 6356863,0     | 1/298, 2997381   | 0,08181337 |
| IUGG '67       | 6378160,0   | 6356775,0     | 1/298, 25        | 0,08181964 |
| <b>WGS</b> '84 | 6378137,0   | 6356752, 3142 | 1/298, 257223563 | 0,08181919 |

9.2. táblázat. Választható ellipszoidi alapfelületek

A táblázat szemlélteti az egyes ellipszoidok közötti különbséget. A Bessel-ellipszoidot 1841-ben találta fel Friedrich Wilhelm Bessel (1784-1846). A Clarke-féle ellipszoidok közül a program az 1866-ost használja, mely Alexander Ross Clarke (1828-1914) nevéhez fűződik. A Hayford-ellipszoidot 1910-ben találta fel John Fillmore Hayford (1868-1925). A Kraszovszkij-féle ellipszoid Feodosy Nikolaevich Krasovsky  $(1878-1948)$  nevéhez fűződik. Az IUGG '67 egy nemzetközi vetület, 1967-ben vezették be, hasonlóan a WGS '84-hez, amit pedig 1984-ben.

A változás az előző programhoz képest az, hogy a programban megadhatunk egy tetszőleges Az azimutot, ami mentén  $\Phi$  és x ismeretében a program kiszámítja a hossztorzulás mértékét.

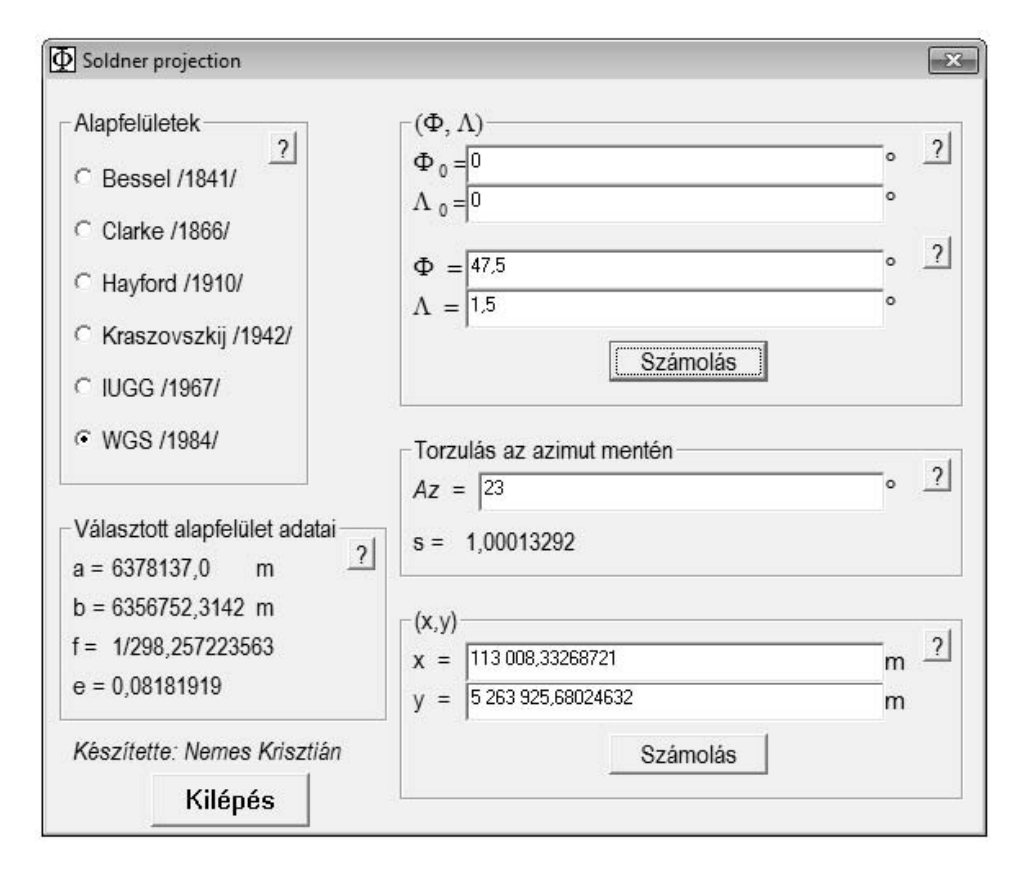

9.3. ábra. Az ellipszoidi alapfelülettel számoló program

### $9.3.$  Összehasonlítás

Most hasonlítsuk össze a gömbi és ellipszoidi leképezést pontosság szempontjából. Ezt legegyszerűbben táblázat formájában lehet szemléltetni. Kiválasztjuk egy ismert gömbi (ellipszoidi) pont (mondjuk egy település) szögeit, majd a program segítségével kiszámoljuk annak a pontnak az  $x, y$  síkbeli derékszögű koordinátáit, méterben megadva. A kezdőpont koordinátái  $\varphi_0 = 0^\circ, \lambda_0 = 0^\circ$ .

| Név             | $\varphi$        |                  | $x_q(\varphi, \lambda)$        | $y_q(\varphi,\lambda)$ |
|-----------------|------------------|------------------|--------------------------------|------------------------|
| <b>Budapest</b> | $47,5^{\circ}$   | $19^\circ$       | 1412879, 91051588              | 5459097, 92702025      |
| London          | $51,5^\circ$     | $-0, 12^{\circ}$ | $-8306,58298245$               | 5726635, 41427901      |
| New York        | $40,7^{\circ}$   | $-74^{\circ}$    | $-5202114,01325248$            | 8 031 905, 53809493    |
| Moszkva         | $55,75^{\circ}$  | $37,6^{\circ}$   | 2 2 3 2 2 4 1, 8 6 1 6 0 8 2 2 | 6855866,53050001       |
| Sao Paulo       | $-23,55^{\circ}$ | $-46,64^{\circ}$ | $-4647735,72253065$            | $-3603654,84104266$    |

9.3. táblázat. A gömbről való leképezés eredménye

A kiválasztott pontok nagyobb városok, eltérő szélességi és hosszúsági körökön.

| Név             | Φ                |                  | $x_e \left( \Phi, \Lambda \right)$ | $y_e(\Phi,\Lambda)$  |
|-----------------|------------------|------------------|------------------------------------|----------------------|
| <b>Budapest</b> | $47,5^\circ$     | $19^\circ$       | 1417021,46663608                   | 5440633, 80850469    |
| London          | $51,5^\circ$     | $-0, 12^{\circ}$ | $-8332,85826560$                   | 5707719,08123719     |
| New York        | $40,7^{\circ}$   | $-74^{\circ}$    | $-5256351,23374956$                | 8 042 242, 10446615  |
| Moszkva         | $55,75^{\circ}$  | $37,6^{\circ}$   | 2 2 2 4 0 6 7 1 , 38 7 2 3 8 9 5   | 6841896, 40025299    |
| Sao Paulo       | $-23,55^{\circ}$ | $-46,64^{\circ}$ | $-4659739, 47854236$               | $-3553932, 35384741$ |

9.4. táblázat. Az ellipszoidról való leképezés eredménye

Most vessük össze a két táblázat  $x$  és  $y$  oszlopát. Az értékek méterben értendők. Láthatjuk, hogy az x irányú eltérések 26 és 12 000 méter között ingadoznak, míg

| Név             | $ x_q-x_e $  | $ y_q-y_e $  |
|-----------------|--------------|--------------|
| <b>Budapest</b> | 4141, 55612  | 18464, 11852 |
| London          | 26, 27528315 | 18916, 33304 |
| New York        | 54237, 2205  | 10336, 56637 |
| Moszkva         | 7429, 525631 | 13970, 13025 |
| Sao Paulo       | 12003, 75601 | 49722, 4872  |

9.5. táblázat. A leképezések közötti eltérés

az  $y$  tengely iránybában ez az érték már 10 000 és 49 000 között mozog. Ezek a hibák az ellipszoidról való leképezés pontatlanságából adódnak. Láthatjuk, hogy a kezdőponttól ( $\varphi_0 = 0^\circ, \lambda_0 = 0^\circ$ ) kis távolságra – mint például London – ez az eltérés igen kicsi: 26, 27528315 méter, míg a kezdőponttól távolabb levő pontok esetében (mint Sao Paulo) már akár 50 ezer méter is lehet. Ez is bizonyítja, hogy az ellipszoidi formulát csak a kezdőponttól 3-4<sup>°</sup>-nyi távolságig alkalmazhatjuk.

## Irodalomjegyzék

- [1] Györffy J., Vetülettan 1, http://mercator.elte.hu/∼gyorffy/jegyzete/MScVettan/ MScVet1.html, 2002.
- [2] J. B. Harley, Ordnance Survey Maps A descriptive manual, Southampton, 1975.
- [3] C. J. Mugnier, Grids & Datums of The Kingdom of Norway, www.asprs.org/resources/GRIDS/10-99-norway.pdf, 2005.
- [4] C. J. Mugnier, *PE&RS Grids and Datums August 2005 Issue Italian Republic*, http://www.asprs.org/resources/Grids/08-2005-italy.pdf, 2005.
- [5] T. Pearce, GN07-2 Conversion and Transformation Formulas, http://www.epsg.org/guides/docs/G7-2.pdf, 2009.
- [6] J. P. Snyder, Map Projections: A Working Manual, Washington, 1987.
- $[7]$  Strenk T.–Varga J., A vetületnélküli rendszer eredete (kézirat), 1986.
- $[8]$  Timár G–Molnár G., A II. katonai felmérés térképeinek közelítő vetületi és alapfelületi leírása a térinformatikai alkalmazások számára, http://sas2.elte.hu/pub.htm, 2003.
- [9] Varga J., A vetületnélküli rendszerektől az UTM-ig, http://www.agt.bme.hu/staff h/varga/Osszes/Dok3uj.htm, 2002.
- $[10]$  Varga J., Vetülettan, http://www.agt.bme.hu/staff\_h/varga/vetulettan/vetulet.doc, 2010.

# Ábrák forrásai

2.1. ábra: A Föld gömbi, és valódi alakja (eltúlozva) http://www.answering-christianity.com/agu earth browse.jpg

4.1. ábra: A normál, és transzverzális hengervetület http://maps.unomaha.edu/Peterson/gis/notes/MapProjCoord.html

5.3. ábra: A Föld Cassini-vetületben (sík) http://www.csiss.org/map-projections/Cylindrical/Cassini.pdf

7.1. ábra: A Párizson áthaladó meridián háromszögelése http://www.catnaps.org/cassini/cassgraphics/triangle.png

7.2. ábra: Cassini de Thury http://upload.wikimedia.org/wikipedia/commons/c/cc/ César-François Cassini - Jean-Marc Nattier.jpg

7.3. ábra: J.G. Soldner http://en.wikipedia.org/wiki/File:Johann Georg Soldner 2.jpg

8.2. ábra: Olaszország Cassini–Soldner vetületben http://2.bp.blogspot.com/\_ze2ljU3hS-E/SbpubDX1dFI/ AAAAAAAABks/wef9 81P81g/s1600-h/Italia-CS-Web.jpg

# Mellékletek

Dim R As Double

### Cassini-projection.exe

Dim h As Double Dim B As Double Dim D As Double Dim l As Double Dim arcB As Double Dim arcD As Double Dim f As Double Dim fn As Double Dim ln As Double Dim x As Double Dim y As Double Dim alap As Integer Const vbKeyDecPt = 46 Const vbKeyminus = 45 Const pi = 3.14159265358979 'Kilépés Private Sub Command1\_Click() MSG = MsgBox("Biztosan kilép?", vbYesNo + vbQuestion, "Kilépés") If  $MSG = 6$  Then End Else End If End Sub 'ALAPFELÜLET help Private Sub Command2\_Click() MSG = "Kiválaszthatjuk a kívánt gömbi alapfelületet." MsgBox MSG, vbOKOnly, "Súgó" End Sub 'Fi0, Lambda0 help Private Sub Command3\_Click() MSG = "Ahhoz, hogy kiszámoljuk egy pont fi és lambda szögét, meg kell adnunk egy már ismert pont szögeit. A tizedesvessz $\phi$ t a - , - jellel kell megadni! A fi értékei -90 és 90, míg a lambda értékei -89,99 és 89,99 közötti értéket vehetnek fel!" MsgBox MSG, vbOKOnly, "Súgó"

#### End Sub

```
'Fi és Lambda megadás help
Private Sub Command5_Click()
MSG = "Megadhatjuk egy pont ismert fi és lambda szögeit, és ebb\deltal a
program kiszámolja annak a pontnak az x és y koordinátáit. A
tizedesvessz\deltat a - , - jellel kell megadni! A fi értékei -90 és 90,
míg a lambda értékei -89,99 és 89,99 közötti értéket vehetnek fel!"
MsgBox MSG, vbOKOnly, "Súgó"
End Sub
'x,y help
Private Sub Command4_Click()
MSG = "Megadhatjuk egy pont ismert x és y koordinátáit, és ebb\deltal a
program visszaszámolja annak a pontnak a fi szélességi és lambda
hosszúsági szögét. A tizedesvessz\deltat a - , - jellel kell megadni! Az
x és y értékei -10000000 és 10000000 közötti értéket vehetnek fel!"
MsgBox MSG, vbOKOnly, "Súgó"
End Sub
' X ÉS Y KISZÁMOLÁSA
Private Sub Command6_Click()
If alap = 0 Then
MSG = MsgBox("Nincs kiválasztva alapfelület!", vbOKOnly + vbCritical, "Hiba")
End If
If finfin.Text = "" Or lanlan.Text = "" Then
MSG = MsgBox("Nincs megadva az ismert viszonyítási pont fi vagy lambda
értéke!", vbOKOnly + vbCritical, "Hiba")
End If
If fifi.Text = "" Or lala.Text = "" Then
MSG = MsgBox("Nincs megadva a pont ismert fi vagy lambda értéke!",
vbOKOnly + vbCritical, "Hiba")
End If
If alap = 1 And finfin.Text <> "" And lanlan.Text <> "" And fifi.Text <>
"" And lala.Text <> "" Then
'adatok megadása
fi = fifi.Text
la = lala.Text
fin = finfin.Text
lan = lanlan.Text
If lan > 89.99 Or lan < -89.99 Or la < -89.99 Or la > 89.99 Then
MSG = MsgBox("A lambda-értékek nem megfelel\deltaek!", vbOKOnly + vbCritical, "Hiba")
Else
If fin > 90 Or fin < -90 Or fi > 90 Or fi < -90 Then
MSG = MsgBox("A fi-értékek nem nem megfelelèek!", vbOKOnly + vbCritical, "Hiba")Else 'torzítás
B = Cos(fi * (pi / 180)) * Sin(la * (pi / 180) - lan * (pi / 180))
h = (1 / \sqrt{2} (1 - (B^2)^2))hh.Caption = h
arcB = Atn(B / Sqr(1 - B ^ 2)) 'Sin(fi * pi / 180) = fok
x' 'Sin(fi) = rad
x = R * arcBIf x > 10000000 Then
x = 10000000
```
#### CASSINI-PROJECTION.EXE 41

```
End If
If x < -10000000 Then
x = -10000000End If
xx.Fext = FormatNumber(x, 8)'y
y = R * (Atn(Tan(fi * (pi / 180)) / Cos(la * (pi / 180) - lan * (pi / 180))- fin * (pi / 180)))
If y > 10000000 Then
y = 10000000End If
If y < -10000000 Then
y = -10000000End If
yy.Text = FormatNumber(y, 8)
End If
End If
End If
End Sub
'FI és LAMBDA KISZÁMOLÁSA
Private Sub Command7_Click()
If alap = 0 Then
MSG = MsgBox("Nincs kiválasztva alapfelület!", vbOKOnly + vbCritical, "Hiba")
End If
If finfin.Text = "" Or lanlan.Text = "" Then
MSG = MsgBox("Nincs megadva az ismert viszonyítási pont fi vagy lambda értéke!",
vbOKOnly + vbCritical, "Hiba")
End If
If yy.Text = "" Or xx.Text = "" ThenMSG = MsgBox("Nincs megadva a pont ismert x vagy y koordinátája!", vbOKOnly +
vbCritical, "Hiba")
End If
If alap = 1 And finfin.Text <> "" And lanlan.Text <> "" And yy.Text <> "" And
xx.Text <> "" Then
If xx.Text \le 10000000 And xx.Text \ge -10000000 And yy.Text \le 10000000 And
yy.Text >= -10000000 And finfin.Text <= 90 And finfin.Text >= -90 And lanlan.Text
> -90 And lanlan.Text < 90 Then
'adatok megadása
x = xx.Text
y = yy.Textfin = finfin.Text * pi / 180
lan = lanlan.Text * pi / 180
D = ((y / R) + fin)arcD = (Sin(D) * Cos(x / R))fi = Atn((arcD) / Sqr(1 - (arcD ^ 2)))la = (lan + Atn(Tan(x / R) / Cos(D))))If fi > 90 Then
fi = 90End If
If la > 90 Then
1a = 90End If
If fi < -90 Then
```
#### CASSINI-PROJECTION.EXE 42

End Sub

```
fi = -90
End If
If la \lt -90 Then
1a = -90End If
fifi.Text = FormatNumber((fi * 180 / pi), 8)
lala.Text = FormatNumber((la * 180 / pi), 8)
Else
MSG = MsgBox("A megadott viszonyítási pont fi vagy lambda értéke, esetleg a
megadott x vagy y koordináta értéke nem megfelel\delta!", vbOKOnly + vbCritical, "Hiba")
End If
End If
End Sub
'l' HELP
Private Sub Command8_Click()
MSG = "A beírt fi és lambda szögek alapján megkapjuk a hossztorzulás mértékét
az adott meridián mentén."
MsgBox MSG, vbOKOnly, "Súgó"
End Sub
'FÖLDGÖMB
Private Sub FG_Click(Index As Integer)
R = 6371100#alap = 1RR.Caption = "6371100,000"
End Sub
'INDÍTÁS
Private Sub Form_Load()
alap = 0End Sub
'RÉGI GAUSS
Private Sub rGg_Click(Index As Integer)
R = 6378512.966alap = 1RR.Caption = "6378512,966"
End Sub
'SUGÁR help
Private Sub Rhelp_Click()
MSG = "A kiválasztott gömbi alapfelülethez tartozó sugár nagysága méterben."
MsgBox MSG, vbOKOnly, "Súgó"
End Sub
'´UJ GAUSS
Private Sub uGg_Click(Index As Integer)
R = 6379743.001
alap = 1RR.Caption = "6379743,001"
```
Dim AA As Double

### Soldner-projection.exe

Dim BB As Double Dim N As Double Dim Nn As Double Dim R As Double Dim Rr As Double Dim T As Double Dim Tt As Double Dim A As Double Dim C As Double Dim D As Double Dim M As Double Dim Mm As Double Dim Mn As Double Dim u As Double Dim f As Double Dim e As Double Dim gg As Double Dim s As Double Dim fi As Double Dim fin As Double Dim fiu As Double Dim la As Double Dim lan As Double Dim X As Double Dim Y As Double Dim alap As Integer Dim Az As Double Const pi = 3.14159265358979 'BESSEL Private Sub bessel\_Click(Index As Integer) aaa.Caption = "6377397,155"  $AA = 6377397.155$ alap  $= 1$ bbb.Caption = "6356078,965" BB = 6356078.965 ff.Caption = "1/299,1528434"  $f = (1 / 299.1528434)$  $e = Sqr(((AA * AA) - (BB * BB)) / (AA * AA))$ ee.Caption = FormatNumber(e, 8) End Sub 'CLARKE Private Sub clarke\_Click(Index As Integer) aaa.Caption = "6378206,4"  $AA = 6378206.4$ alap  $= 1$ bbb.Caption = "6356583,8" BB = 6356583.8

```
ff.Caption = "1/294,9786982"
f = (1 / 294.9786982)
```
#### SOLDNER-PROJECTION.EXE 44

```
e = Sqr(((AA * AA) - (BB * BB)) / (AA * AA))ee.Caption = FormatNumber(e, 8)
End Sub
'Kilépés
Private Sub Command1_Click()
MSG = MsgBox("Biztosan kilép?", vbYesNo + vbQuestion, "Kilépés")
If MSG = 6 Then
End
Else
End If
End Sub
'ALAPFELÜLET help
Private Sub Command2_Click()
MSG = "Kiválaszthatjuk a kívánt ellipszoidi alapfelületet."
MsgBox MSG, vbOKOnly, "Súgó"
End Sub
'Fi0, Lambda0 help
Private Sub Command3_Click()
MSG = "Ahhoz, hogy kiszámoljuk egy pont Fi és Lambda szögét, meg kell
adnunk egy már ismert pont szögeit. A tizedesvessz\phit a - , - jellel kell
megadni! A Fi értékei -90 és 90, míg a Lambda értékei -89,99 és 89,99
közötti értéket vehetnek fel!"
MsgBox MSG, vbOKOnly, "Súgó"
End Sub
'Fi és Lambda megadás help
Private Sub Command5_Click()
MSG = "Megadhatjuk egy pont ismert Fi és Lambda szögeit, és ebbøl a program
kiszámolja annak a pontnak az x és y koordinátáit. A tizedesvessz\deltat a - , -
jellel kell megadni! A Fi értékei -90 és 90, míg a Lambda értékei -89,99 és 89,99
közötti értéket vehetnek fel!"
MsgBox MSG, vbOKOnly, "Súgó"
End Sub
'x,y help
Private Sub Command4_Click()
MSG = "Megadhatjuk egy pont ismert x és y koordinátáit, és ebb\deltal a program
visszaszámolja annak a pontnak a Fi szélességi és Lambda hosszúsági szögét.
A tizedesvessz\phit a - , - jellel kell megadni! Az x és y értékei -10000000 és
10000000 közötti értéket vehetnek fel!"
MsgBox MSG, vbOKOnly, "Súgó"
End Sub
' X ÉS Y KISZÁMOLÁSA
Private Sub Command6_Click()
If alap = 0 Then
MSG = MsgBox("Nincs kiválasztva alapfelület!", vbOKOnly + vbCritical, "Hiba")
End If
If finfin.Text = "" Or lanlan.Text = "" Then
MSG = MsgBox("Nincs megadva az ismert viszonyítási pont fi vagy lambda értéke!",
vbOKOnly + vbCritical, "Hiba")
```

```
End If
If fifi.Text = "" Or lala.Text = "" Then
MSG = MsgBox("Nincs megadva a pont ismert fi vagy lambda értéke!", vbOKOnly +
vbCritical, "Hiba")
End If
If alap = 1 And finfin.Text <> "" And lanlan.Text <> "" And fifi.Text <> "" And
lala.Text <> "" Then
'adatok megadása
fi = fifi.Text
la = lala.Text
fin = finfin.Text
lan = lanlan.Text
If lan > 89.99 Or lan < -89.99 Or la < -89.99 Or la > 89.99 Then
MSG = MsgBox("A lambda-értékek nem megfelel\phiek!", vbOKOnly + vbCritical, "Hiba")
Else
If fin > 90 Or fin < -90 Or fi > 90 Or fi < -90 Then
MSG = MsgBox("A fi-értékek nem nem megfeleløek!", vbOKOnly + vbfification, "Hiba")'Else
'alap adatok
Az = AzAz.TextN = AA / Sqr(1 - (e * e * Sin(fi * pi / 180) * Sin(fi * pi / 180))) 'Sin(fi * pi / 180) = fok
T = Tan(fi * pi / 180) * Tan(fi * pi / 180) 'Sin(fi) = rad
A = (la * pi / 180 - lan * pi / 180) * Cos(fi * pi / 180)
C = (e * e * Cos(fi * pi / 180) * Cos(fi * pi / 180)) / (1 - e * e)M = AA * ((1 - (e * e / 4) - (3 * (e * 4) / 64) - (5 * (e * 6) / 256)) * (fi * pi)/ 180) - ((3 * (e ^ 2) / 8) + (3 * (e ^ 4) / 32) + (45 * (e ^ 6) / 1024)) * Sin(2 *
fi * pi / 180) + ((15 * (e ^ 4) / 256) + (45 * (e ^ 6) / 1024)) * Sin(4 * fi * pi /
180) - (35 * (e ^ 6) / 3072) * Sin(6 * fi * pi / 180))
Mm = AA * ((1 - (e * e / 4) - (3 * (e ^ 4) / 64) - (5 * (e ^ 6) / 256)) * (fin * pi /
180) - ((3 * (e ^ 2) / 8) + (3 * (e ^ 4) / 32) + (45 * (e ^ 6) / 1024)) * Sin(2 * fin *
pi / 180) + ((15 * (e ^ 4) / 256) + (45 * (e ^ 6) / 1024)) * Sin(4 * fin * pi / 180) -
(35 * (e ^ 6) / 3072) * Sin(6 * fin * pi / 180))
'X
X = N * (A - T * (A ^ 3) / 6 - (8 - T + 8 * C) * T * (A ^ 5) / 120)xx.Fext = FormatNumber(X, 4)'Y
Y = M - Mm + N * Tan(fi * pi / 180) * ((A^2) / 2 + (5 - T + 6 * C) * (A^2) / 24)yy.Fext = FormatNumber(Y, 4)s = 1 + (X \hat{ } 2) * Cos(Az * pi / 180) * Cos(Az * pi / 180) * ((1 - (e \hat{ } 2) * Sin(fi *
pi / 180) * Sin(fi * pi / 180)) ^ 2) / (2 * (AA ^ 2) * (1 - (e ^ 2)))
torz.Caption = FormatNumber(s, 8)
End If
End If
End If
End Sub
'FI és LAMBDA KISZÁMOLÁSA
Private Sub Command7_Click()
If alap = 0 Then
MSG = MsgBox("Nincs kiválasztva alapfelület!", vbOKOnly + vbCritical, "Hiba")
End If
If finfin.Text = "" Or lanlan.Text = "" Then
MSG = MsgBox("Nincs megadva az ismert viszonyítási pont fi vagy lambda értéke!",
vbOKOnly + vbCritical, "Hiba")
```

```
End If
If yy.Text = "" Or xx.Text = "" ThenMSG = MsgBox("Nincs megadva a pont ismert x vagy y koordinátája!", vbOKOnly +
vbCritical, "Hiba")
End If
If alap = 1 And finfin.Text <> "" And lanlan.Text <> "" And yy.Text <> "" And
xx.Text <> "" Then
If xx.Text <= 10000000 And xx.Text >= -10000000 And yy.Text <= 10000000 And
yy.Text >= -10000000 And finfin.Text <= 90 And finfin.Text >= -90 And lanlan.Text
> -90 And lanlan.Text < 90 Then
'adatok megadása
X = xx.FextY = vV.Textfin = finfin.Text * pi / 180
lan = lanlan.Text * pi / 180
Mg = AA * ((1 - (e * e / 4) - (3 * (e ^ 4) / 64) - (5 * (e ^ 6) / 256)) * (fin)
- ((3 * (e ^ 2) / 8) + (3 * (e ^ 4) / 32) + (45 * (e ^ 6) / 1024)) * Sin(2 * fin)
+ ((15 * (e ^ 4) / 256) + (45 * (e ^ 6) / 1024)) * Sin(4 * fin) - (35 * (e ^ 6) /
3072) * Sin(6 * fin))
Mn = Y + Mggg = (1 - \text{Sqr}(1 - (e \cap 2))) / (1 + \text{Sqr}(1 - (e \cap 2)))u = Mn / (AA * (1 - ((e ^ 2) / 4) - (3 * (e ^ 4) / 64) - (5 * (e ^ 6) / 256) -
(7 * (e^ 8) / 1024)))fiu = u + ((3 * gg / 2) - (27 * (gg ^ 3) / 32)) * Sin(2 * u) + (21 * (gg ^ 2) / 16)
- (55 * (gg^2 4) / 32) * Sin(4 * u) + (151 * (gg^2 3) / 96) * Sin(6 * u) + (1097 *(gg^ 4) / 512) * Sin(8 * u)
Tt = Tan(fiu) * Tan(fiu)Nn = AA / (Sqr(1 - (e^ 2) * Sin(fiu) * Sin(fiu)))Rr = AA * (1 - (e^ 2)) / (Sqr((1 - (e^ 2) * Sin(fiu) * Sin(fiu)) ^ 3))D = X / Nn'FI
fi = fiu - (Nn * Tan(fiu) / Rr) * (((D ^ 2) / 2) - (1 + 3 * Tt) * ((D ^ 4) / 24))
'LAMBDA
la = lan + (D - Tt * ((D ^ 3) / 3) + (1 + 3 * Tt) * Tt * ((D ^ 5) / 15)) / Cos(fiu)
fifi.Text = FormatNumber((fi * 180 / pi), 10)
lala.Text = FormatNumber((la * 180 / pi), 10)
Else
MSG = MsgBox("A megadott viszonyítási pont fi vagy lambda értéke, esetleg a megadott
x vagy y koordináta értéke nem megfelelø!", vbOKOnly + vbCritical, "Hiba")
End If
End If
End Sub
'l' HELP
Private Sub Command8_Click()
MSG = "A beírt Fi szög és x koordináta alapján megkapjuk a hossztorzulás mértékét
a kiválasztott Az azimut mentén, amit északtól keleti irányba kell megadni."
MsgBox MSG, vbOKOnly, "Súgó"
End Sub
'INDÍTÁS
Private Sub Form_Load()
alap = 0End Sub
```

```
'HAYFORD
Private Sub hayford_Click()
aaa.Caption = "6378388,0"
AA = 6378388alap = 1bbb.Caption = "6356912,0"
BB = 6356912
ff.Caption = "1/297,0"
f = (1 / 297)
e = Sqr(((AA * AA) - (BB * BB)) / (AA * AA))ee.Caption = FormatNumber(e, 8)
End Sub
'IUGG
Private Sub iugg_Click()
aaa.Caption = "6378160,0"
AA = 6378160alap = 1bbb.Caption = "6356775,0"
BB = 6356775
ff.Caption = "1/298,25"
f = (1 / 298.25)e = Sqr(((AA * AA) - (BB * BB)) / (AA * AA))ee.Caption = FormatNumber(e, 8)
End Sub
'KRASZOVSZKIJ
Private Sub kraszovszkij_Click(Index As Integer)
aaa.Caption = "6378245,0"
AA = 6378245alap = 1bbb.Caption = "6356863,0"
BB = 6356863
ff.Caption = "1/298,2997381"
f = (1 / 298.2997381)e = Sqr(((AA * AA) - (BB * BB)) / (AA * AA))ee.Caption = FormatNumber(e, 8)
End Sub
'SUGÁR help
Private Sub Rhelp_Click()
MSG = "A kiválasztott ellipszoidi alapfelülethez tartozó fél nagytengely (a),
fél kistengyely (b), a lapultság (f), és az els\phi excentricitás (e) nagysága."
MsgBox MSG, vbOKOnly, "Súgó"
End Sub
'WGS
Private Sub wgs_Click()
aaa.Caption = "6378137,0"
AA = 6378137
alap = 1bbb.Caption = "6356752,3142"
BB = 6356752.3142
```

```
ff.Caption = "1/298,257223563"
f = (1 / 298.257223563)
e = Sqr(((AA * AA) - (BB * BB)) / (AA * AA))
ee.Caption = FormatNumber(e, 8)
End Sub
```